VŠB TECHNICKÁ | FAKULTA I<sub>II</sub>I UNIVERZITA ELEKTROTECHNIKY<br>
OSTRAVA A INFORMATIKY

# **Absolvování individuální odborné praxe**

Individual Professional Practice in the Company

**Jan Majer**

Bakalářská práce

Vedoucí práce: Ing. Karel Chrobáček, Ph.D.

Ostrava, 2022

VŠB – Technická univerzita Ostrava Fakulta elektrotechniky a informatiky Katedra elektrotechniky

# **Zadání bakalářské práce**

# Student: **Jan Majer**

Studijn<sup>í</sup> program: B0713A060004 Projektování elektrických systémů a technologií

<sup>T</sup>éma: Absolvování individuální odborné praxe Individual Professional Practice in the Company

Jazyk vypracování: čeština

Zásady pro vypracování:

1. Student vykoná individuální praxi ve firmě: ELPREMONT elektromontáže s.r.o.

2. Struktura závěrečné zprávy:

 a) Popis odborného zaměření firmy, u které student vykonal odbornou praxi a popis pracovního zařazení studenta.

b) Seznam úkolů zadaných studentovi v průběhu odborné praxe s vyjádřením jejich časové <sup>n</sup>áročnosti.

c) Zvolený postup řešení zadaných úkolů.

 d) Teoretické a praktické znalosti a dovednosti získané v průběhu studia uplatněné studentem v průběhu odborné praxe.

e) Znalosti či dovednosti scházející studentovi v průběhu odborné praxe.

f) Dosažené <sup>v</sup>ýsledky v průběhu odborné praxe a její celkové zhodnocení.

Formální <sup>n</sup>áležitosti a rozsah bakalářské práce stanoví pokyny pro vypracování zveřejněné na webových stránkách Fakulty elektrotechniky a informatiky VŠB-TUO.

Seznam doporučené odborné literatury:

Podle pokynů konzultanta, který vede odbornou praxi studenta.

Formální <sup>n</sup>áležitosti a rozsah bakalářské práce stanoví pokyny pro vypracování zveřejněné na webových stránkách fakulty.

Vedoucí bakalářské práce: **Ing. Karel Chrobáček, Ph.D.**

Datum zadání: 01.09.2021

Datum odevzdání: 30.04.2022

doc. Ing. Vítězslav Stýskala, Ph.D. prof. Ing. Jan Platoš, Ph.D. *vedoucí katedry děkan fakulty*

# **Abstrakt**

Náplní této bakalářské práce je souhrn projekčních činností, které jsem jako student prováděl ve společnosti ELPREMONT elektromontáže s.r.o. v období od září 2021 do dubna roku 2022. Jednalo se o absolvování odborné individuální praxe, která je v rámci oboru Projektování elektrických systémů a technologií odlišena od klasické bakalářské práce poznáním reálných zkušeností v oblasti elektroprojekce.

# **Klíčová slova**

*ELPREMONT elektromontáže s.r.o.; ČEZ Distribuce, a.s.; ZWCAD; Fusio; projektová dokumentace; distribuční oblast elektrické energie; územní souhlas; vyjádření vlastníků veřejné dopravní a technické infrastruktury*

# **Abstract**

The content of this bachelor thesis is a summary of design activities that I performed as a student in the company ELPREMONT elektromontáže s.r.o. in the period from September 2021 to April 2022. It was a completion of professional individual practice, which is within the field of design of electrical systems and technologies distinguished from the classic bachelor's thesis by getting the knowledge of real experience in the field of electrical design.

### **Keywords**

*ELPREMONT elektromontáže s.r.o.; ČEZ Distribuce, a.s.; ZWCAD; Fusio; project documentation; electricity distribution area; zoning permission; statement of the owners of public transport and technical infrastructure*

#### **Poděkování**

Tímto bych chtěl poděkovat panu Davidu Ratajovi, který mi umožnil vykonávat individuální odbornou praxi v jeho společnosti i přes špatné období v důsledku epidemiologické situace COVID-19. Dále bych pak rád poděkoval panu Michalovi Ratajovi a paní Natálii Ratajové za odborné zaškolení a pochopení celkového procesu vyhotovení projektové dokumentace. V poslední řadě bych rád poděkoval panu doc. Ing. Vítězslavu Stýskalovi, Ph.D., který studentům oboru Projektování elektrických systému a technologií tento druh bakalářské práce umožnil.

# Obsah

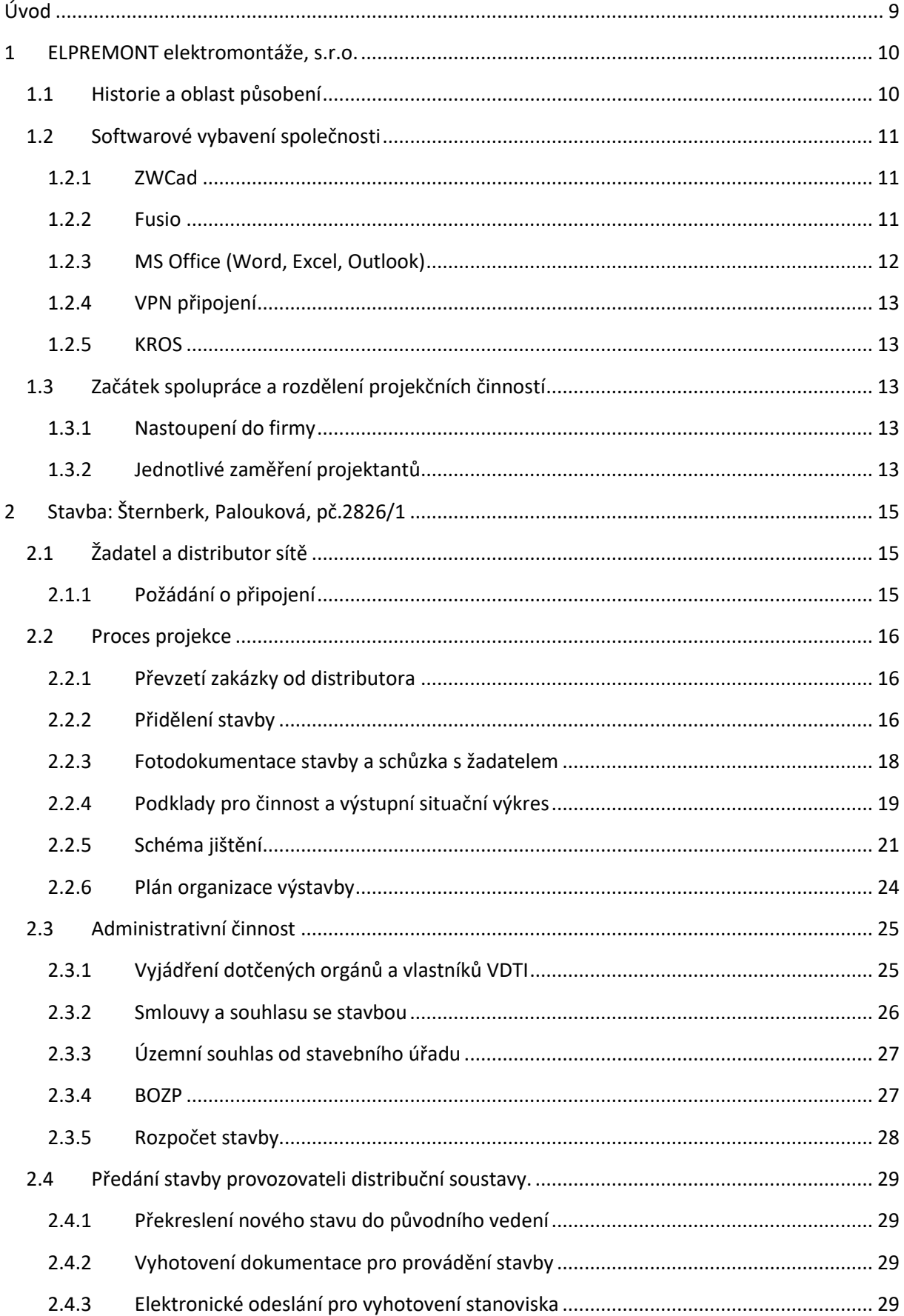

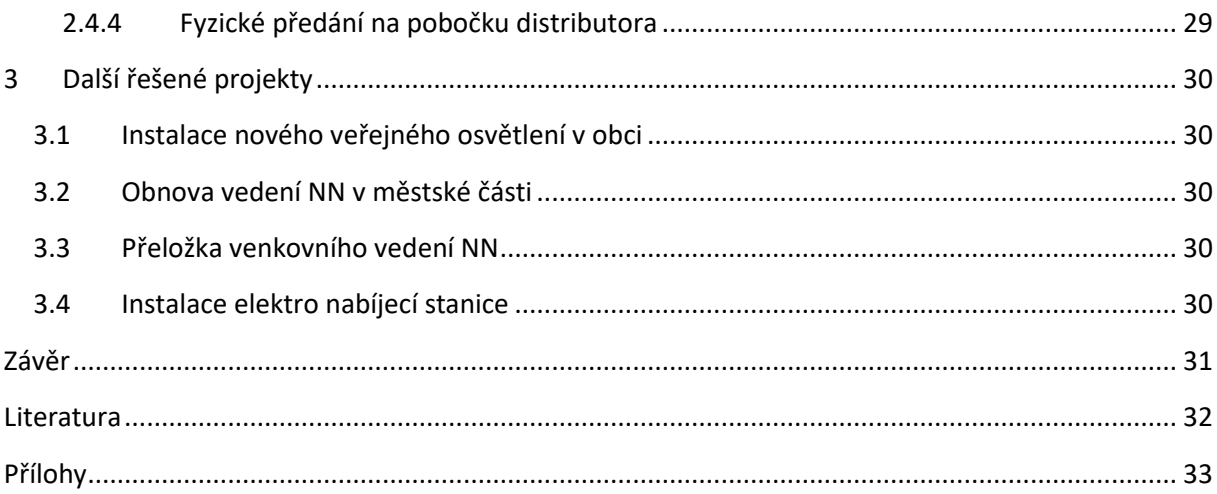

# **Seznam použitých symbolů a zkratek**

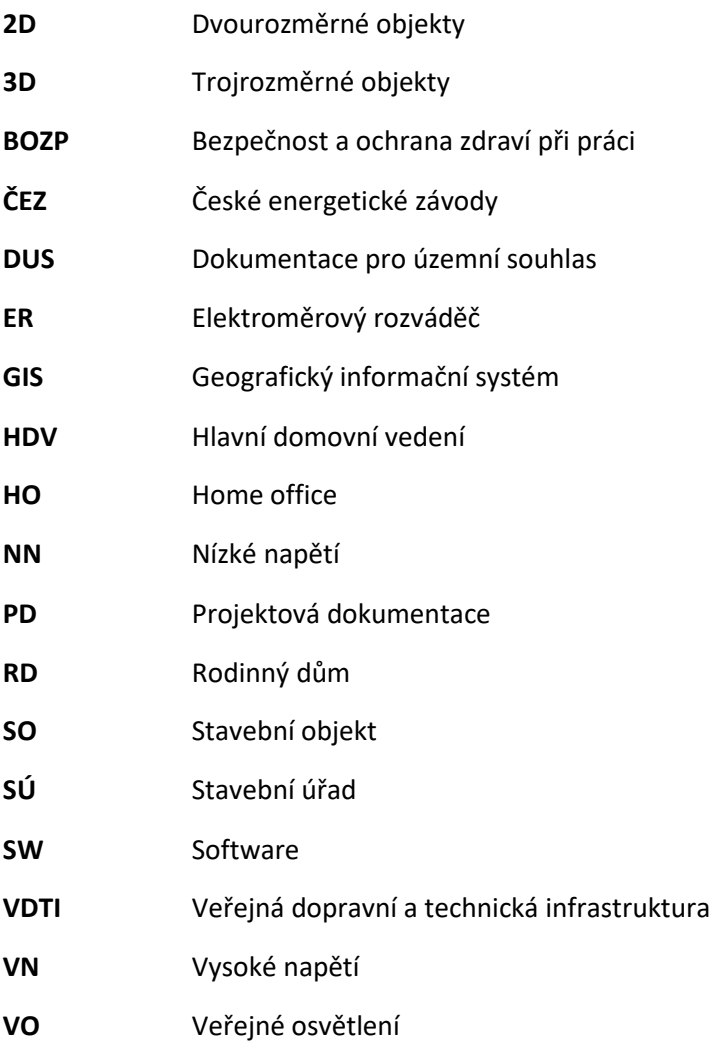

# **Seznam ilustrací a seznam tabulek**

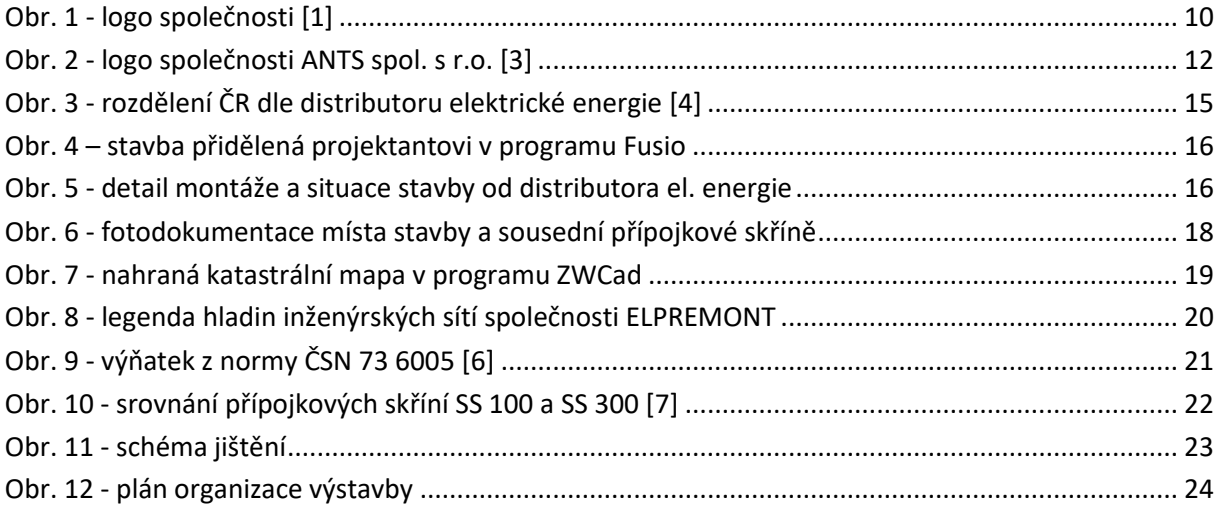

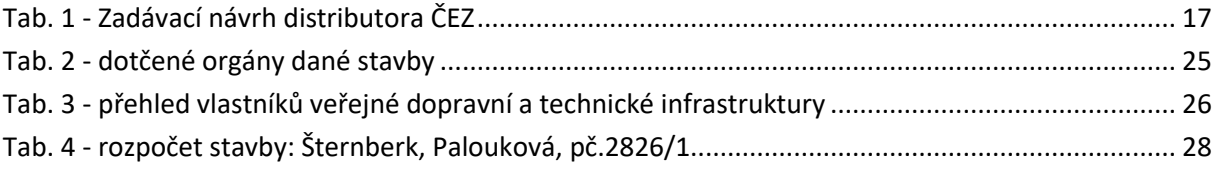

# <span id="page-8-0"></span>**Úvod**

Vysoká škola báňská – Technická univerzita Ostrava nabízí ve třetím ročníku studentům bakalářského titulu v oboru Projektování elektrických systémů a technologií možnost absolvovat odbornou individuální praxi ve firmách se zaměřením, které po technické stránce náplní práce odpovídají zaměřením oboru. Student si tuto firmu vybírá sám (nejčastějise jedná o firmy z blízkého okolí bydliště) a po konzultaci s garantem oboru je buďto firma schválena, či pro odlišné zaměření působení zamítnuta. V případě kladného přijetí je následně vložena do informačního systému NETFEI. Tento proces zajišťuje správce sítě a oficiální potvrzení o odborné praxi pak lze vidět na webových stránkách NETFEI.

Kromě odkazu na webové stránky firmy a pozice, na kterou je student přijat, je zde také napsána i kontaktní osoba, se kterou univerzita komunikuje. Povinností této osoby je kontrola docházky a plnění odborné praxe. Zároveň také má tato osoba na starost schválení výstupní verze bakalářské práce před jejím odevzdáním příslušnému vedoucímu práce. Tento proces je nezbytný pro předejití úniku citlivých informací či případných nesrovnalostí, které student může v publikaci sdělit.

Tato bakalářská práce v první části pojednává o historii zvolené společnosti. Zároveň je zde ale popsána oblast jejího působení a zaměření, softwarové vybavení pro práci projektanta a profesní zařazení projektantů. Rovněž je zde rozebráno mé přijetí do společnosti a začátky individuální odborné praxe, kdy se jedná o pochopení procesu projekce, postupné řešení úkolů a samostatnější uvažování.

V nejobsáhlejší druhé části je pozornost zaměřena na samostatnou projekci. Bere se zde v potaz řešení dílčích situací u určitého projektu, který je vyřešen až do fáze odevzdání distributorovi. Je tu také přihlédnuto k technickému řešení, jednání s investorem a termínu odevzdání, který je nutný splnit.

Následná třetí část stručně pojednává o dílčích úkonech na několika stavbách. Jedná se především o drobné výpomoci, které bylo třeba neprodleně vyřešit.

V závěrečné části je pak zhodnocení celého absolvování individuální odborné praxe. Zde je shrnuto, zda tento druh práce dokáže obohatit studenta v oblasti projektování silnoproudé elektroenergetiky a které konkrétní předměty oboru Projektování elektrických systémů a technologií byly přínosem v tomto odvětví.

# <span id="page-9-0"></span>**1 ELPREMONT elektromontáže, s.r.o.**

V této části se pojednává jednak o historii společnosti, jednak ale také o softwarových programech, které jsou nezbytnou součástí projekční firmy. Dále je pak v další podkapitole nastíněn začátek mého působení ve společnosti a rozdělení projekčních činností dle profesních zkušeností.

### <span id="page-9-1"></span>**1.1 Historie a oblast působení**

Firma ELPREMONT elektromontáže s.r.o. je rodinná firma sídlící na Hané ve městě Velká Bystřice. Společnost se zabývá službami v oblastech silnoproudé elektroenergetiky, veřejného osvětlení (zkráceně VO) a fotovoltaických rozvodů. Zároveň také zaštiťuje zemní práce, dodávky jednotlivých staveb, možnost autodopravy či práce s montážní plošinou. Jakožto projekční a realizační společnost je firma ELPREMONT elektromontáže s.r.o. (dále jen ELPREMONT) rovněž smluvním partnerem společnosti ČEZ, Distribuce a.s. (dále jen ČEZ), pro kterou tyto služby zajišťuje. V oblasti projekce se jedná o rozvodné sítě do 110 kV, trafostanice, VO, domovní a průmyslové elektroinstalace a projektové dokumentace pro územní řízení či stavební povolení. U realizačních činností se společnost ELPREMONT zaměřuje na rozvodné energetické zařízení do 35 kV, práce pod napětím do úrovně 1 kV, trafostanice, veřejné osvětlení a revize. [\[1\]](#page-31-1)

Historie společnosti sahá do roku 2005, kdy pan David Rataj založil tento podnik jako společnost s ručením omezeným. Logo, které provází tuto společnost od samého začátku, lze vidět na [Obr. 1.](#page-9-2) Už v samém začátku firmy se jednalo jak o projekční, tak realizační společnost s pověřením o provádění a projektování staveb u distributora soustavy. Původně však společnost čítala 6 zaměstnanců a jednalo se tak o čistě rodinný podnik. Velkou změnou bylo v roce 2012 postavení nového sídla společnosti, které svou rozlohou umožnilo spojení projekční kanceláře s technickým zázemím realizace staveb, a tudíž i celkové navýšení kapacity jednotlivých pracovníků. V současné době má ELPREMONT 45 zaměstnanců, což z ní činí středně velkou firmu pro region Morava. Její oblast působení je stále jak u staveb pověřených od společnosti ČEZ, tak i u výše jmenovaných činností.

Vedení firmy je stále v držení rodiny Ratajových, která již druhou generaci úspěšně provádí společnost trhem elektroenergetiky v černých číslech a v přímé závislosti na pozitivních referencích jednotlivých zákazníků.

<span id="page-9-2"></span>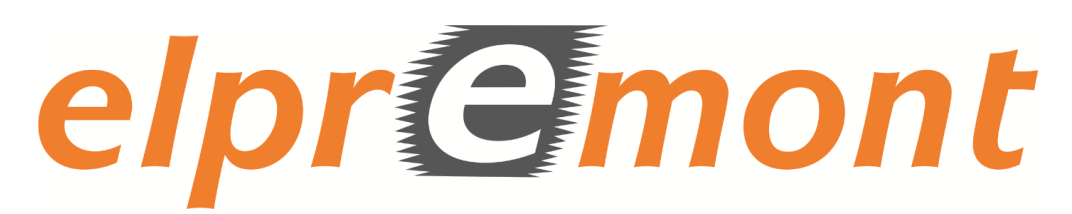

Obr. 1 - logo společnosti [\[1\]](#page-31-1)

### <span id="page-10-0"></span>**1.2 Softwarové vybavení společnosti**

V této části je rozebráno několik základních softwarových (zkráceně SW) programů, se kterými se každodenně ztotožňuje každý projektant společnosti.

#### <span id="page-10-1"></span>**1.2.1 ZWCad**

Jedná se o program, který funguje na bázi CAD (computer-aided design neboli v češtině počítačem podporované projektování). Jeho rozhraní lze využít jak v projekci 2D, tak i 3D. Formáty výstupů projektu jsou v mnoha verzích, jako je: dwg, dgn, dwt, sat, bmp, wmf, pdf, stl.

Nejpoužívanější příponou, ve kterých se generují projektové soubory, jsou dwg a dgn.

Samotný program vyvinula čínská firma ZWCad Software Co., Ltd, která byla založena v roce 1998. Historie tohoto programu nesahá příliš daleko, pro tuzemské využití je na trhu od roku 2004. Ovšem jeho pořizovací cena společně s výkonem a všestranným využitím dělá z tohoto softwaru velmi žádoucí výrobek. [\[2\]](#page-31-2)

V projekční činnosti firmy ELPREMONT se pro vizualizaci projektu využívá 2D prostor, ve kterém je vytvořena šablona s jednotlivými kartami potřebnými pro realizaci stavby. Jmenovitě se jedná tedy o situační schémata, schémata jištění, vytyčovací výkresy a šrafy jednotlivých hladin. Dále se v tomto programu využívá také nástavba z katastrálních map, díky které je v samotném projektu během krátké chvíle dané katastrální území digitálně nahrané. Jednou z nejvíce žádoucích funkcí programu je však inteligentní výběr, který funguje na bázi filtrování jednotlivých vrstev. Projektant tak nemusí ručně označovat jednotlivé vrstvy, ale stačí mu v této funkci označit pouze jednu, a zbytek hladin se pomocí filtru v této kategorii označí automaticky. V poslední řadě pozitivních funkcí tohoto programu je funkce celkového součtu délek úseček.

#### <span id="page-10-2"></span>**1.2.2 Fusio**

"Fusio je nástroj, pomocí kterého si snadno postavíte podnikový informační systém podporující právě Vaše firemní procesy. Jedná se o univerzální platformu pro tvorbu aplikací. Může být ideálním systémem pro vedení agend, na jejichž správě se podílí více pracovníků, oddělení či středisek. Umožňuje snadnou evidenci dat, sdílení informací a spolupráci v týmu." [[3\]](#page-31-3)

Tento program, vyvinutý českou společností ANTS spol. s r.o.se dostal na trh v roce 2015 a dá se o něm říci, že je nedílnou součástí softwarové výbavy projektanta. Symbolem pro tento program je logo společnosti, vyobrazené na [Obr.](#page-11-1) 2.

Jeho úloha ve sféře společnosti spočívá v ukládání jednotlivých zakázek, které se mají vyhotovit. V případě, kdy investor vznese požadavek na vytvoření projektové dokumentace, je tento požadavek umístěn jako první do programu Fusio se všemi náležitostmi, které jsou v případě tvorby PD potřeba (jde o přílohy typu: situace stavby, ortofoto mapa okolí, schéma jištění daného úseku apod.). Všechny tyto soubory se ukládají na společný pevný disk, který je umístěn v síti, takže je k těmto souborům volný přístup z každého počítače v projekční kanceláři. Na závěr se po dohodnutí s hlavním projektantem rozdělí jednotlivé zakázky mezi samostatné projektanty a při celkovém přehledu zakázek lze vidět, které zakázky, kdo zpracovává.

Další funkcí, kterou tento program disponuje, je výkaz práce. Po skončení pracovní směny má každý projektant za úkol napsat počet odpracovaných hodin. U tohoto sytému jde hlavně o liberálnější přístup k záznamu pracovní činnosti oproti klasickému zaznamenávání příchodu a odchodu zaměstnance, např. pomocí čipu. Vedení firmy v tomto případě důvěřuje zaměstnancům, aby svědomitě tento výkaz vyplňovali (a dá se říci, že tento systém pracuje skvěle). Vedle počtu odpracovaných hodin se zde také zadávají projekty, na kterých v pracovní době projektant pracoval. Vybírá se ze seznamu celkových zakázek a v možnosti pro zadání jsou až tři zakázky. Dále je zde kolonka pro odevzdané stavby. V případě kladného absolvování celého procesu projekce a následné odevzdání PD se zde tato zakázka vybere ze seznamu a zadá do systému. Společnost má v této věci vypracovaný systém odměn, které lze v případě předčasného odevzdání získat. Naopak ale při odevzdání pozdějším, než je uvedený termín na zakázce, je tu i tabulkový systém penalizací, který finančně postihuje projektanta za nesplnění daného termínu.

V neposlední řadě je tu možnost zadávání úkolů. Tato funkce se využívá zejména při smlouvách o věcném břemeni, které jsou součástí PD. V případě potřeby vyhotovení projektant vytvoří úkol s určitou zakázkou pro technika věcných břemen a doplní průvodní informace (např. zda potřebuje i souhlasy sousedících parcel, nebo předává smlouvy osobně apod.)

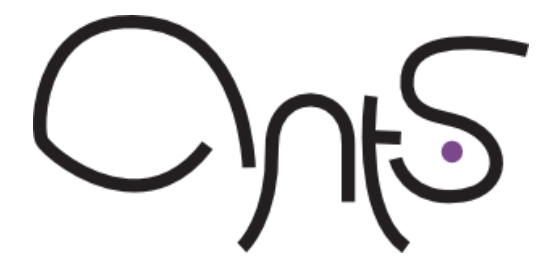

Obr. 2 - logo společnosti ANTS spol. s r.o. [\[3\]](#page-31-3)

#### <span id="page-11-1"></span><span id="page-11-0"></span>**1.2.3 MS Office (Word, Excel, Outlook)**

I když jsou tyto programy dnes běžně dostupné v každém osobním počítači, jsou stále nedílnou součástí projekční činnosti. Je totiž třeba zasílat žádosti o vyjádření jednotlivým společnostem nebo soukromým osobám, dále pak navrhovat rozpočet zakázky či kontrolovat korespondenci.

V prvním případě se žádosti o vyjádření a průvodní dopisy píší v programu Word dle šablonových předloh společnosti. Výstupním souborem je pak formát pdf nebo tištěná verze, který následně předají adresátovi.

Dále je tu program Excel, který je využíván při tvorbě konečných rozpočtů zakázky. Předlohy pro rozpočet jsou buďto dány investorem (pokud má vlastní sytém pro tvorbu), nebo je případně možné jej vyhotovit dle standardu společnosti.

Pro vyřizování korespondence s distributorem soustavy či žadatelem o připojení se využívá z balíčku MS Office program Outlook. V této e-mailové aplikaci má společnost jednotnou doménu a uživatelské jméno je jméno daného projektanta (např. jan.novak@elpremont.cz). Jedná se tak o vizitku jednotnosti a ucelenosti, se kterou firma vystupuje na trhu.

Program Outlook si lze podle své potřeby také upravit pro co možná nejlepší způsob práce. Disponuje rovněž funkcí automatického razítka a pozdravu, které při psaní několika e-mailů denně projektant ocení. Mimo korespondenci pro potřeby zakázky slouží také jako komunikační prostředek vnitřní pošty. Mezi všechny zaměstnance společnosti se rozesílá zápis z porady, dohodnuté body z usnesení či legislativní změny v zákonech.

#### <span id="page-12-0"></span>**1.2.4 VPN připojení**

VPN je zkratka pro virtuální privátní síť a jedná se o zabezpečené propojení mezi dvěma sítěmi. Tento program se využívá hlavně pro bezpečné vzdálené připojení, které je třeba v době nepřítomnosti u firemního počítače. Funkce vzdálené práce se velmi dobře využívá pro okamžité řešení naléhavé korespondence či jiných pracovních záležitostí z jakéhokoliv místa přístupného internetem. Tento systém se také velmi osvědčil v době pandemie onemocněním COVID-19, kdy zaměstnanci zůstali doma a pracovali přes home office (zkráceně HO).

#### <span id="page-12-1"></span>**1.2.5 KROS**

Jedná se o software přímo od společnosti ČEZ Distribuce, a.s., kde pomocí webového rozhraní lze vytvořit jednotlivý seznam položek týkajících se stavby. Program funguje na bázi dvoufázového ověření (je třeba vytvořit účet pro konkrétního projektanta). Práce v něm není nijak složitá, veškeré položky od demontáže až po montáž nového zařízení či vedení jsou uvedeny v katalogu výrobce. Po schválení rozpočtu hlavním projektantem je výstupním souborem excelovský soubor, kde jsou výsledné cifry jednotlivě rozebrány.

### <span id="page-12-2"></span>**1.3 Začátek spolupráce a rozdělení projekčních činností**

V této části je popsán začátek mého působení ve společnosti, v druhé podkapitole rozvržení projektantů a projekčních činností dle zkušeností zaměstnanců.

#### <span id="page-12-3"></span>**1.3.1 Nastoupení do firmy**

Do společnosti ELPREMONT elektromontáže, s.r.o. jsem nastoupil v rámci volitelného předmětu Praxe v druhém ročníku letního semestru. Po vykonání 14denní odborné praxe mi byla nabídnuta možnost brigády v období letních prázdnin. Tuto nabídku jsem využil za účelem získání více zkušeností a rovněž i proto, abych v této firmě mohl absolvovat individuální odbornou praxi v rámci bakalářské práce. Po souhlasu jednatele společnosti a vedení školy jsem tedy v září roku 2021 nastoupil na oficiální odbornou praxi. Byl jsem rád, že mi byla nabídnuta možnost brigády přes letní prázdniny, neboť získáním cenných zkušeností v oblasti projekce byl můj nástup a pochopení procesu o poznání jednodušší.

#### <span id="page-12-4"></span>**1.3.2 Jednotlivé zaměření projektantů**

Jak již bylo nastíněno v předchozí kapitole o společnosti, tak práci projektanta tvoří celý řetězec úkonů, který je potřeba udělat pro vytvoření kvalitní PD. V projekční kanceláři je 12 samostatných projektantů, z nichž každý má svou specializaci na určitý druh projekce.

Začínající projektanti se zabývají přednostně malými stavbami. Jedná se hlavně o připojení rodinného domu (zkráceně RD) do distribuční sítě elektrické energie, přeložky stávajících přípojek či výměna kabelového vedení NN v obcích na krátkém úseku.

U další skupiny projektantů spočívá spektrum práce v rekonstrukcích vedení NN či zřízení a obnově trafostanic ve městech a přilehlém okolí. Jedná se o zkušenější projektanty, kteří již mají znalost legislativy v nejrůznějších stadiích projektu.

Poslední skupina projektantů se zaměřuje především na vysoké napětí a veřejné osvětlení. V tomto směru jde hlavně o rekonstrukci či montáž nového kabelového vedení VN ve městech a obnovu venkovního vedení VN. V případě veřejného osvětlení se z velké části jedná o rekonstrukce v celé šíři obce nebo města. Zde mají uplatnění projektanti, kteří se s vedením VN a potřebnými normami v projekci setkávají takřka denně, a tudíž pro ně není problém se v tomto orientovat. V případě jakékoliv problematiky zmíněných okruhů projekce zvládají řešit problematiku samostatně.

# <span id="page-14-0"></span>**2 Stavba: Šternberk, Palouková, pč.2826/1**

V druhé kapitole se zaměřím na detailní popis práce na stavbě, kterou jsem projektoval celou sám. Jsou zde rozebrány dílčí úkony jak v procesu samotné projekce, tak i v administrativní činnosti.

# <span id="page-14-1"></span>**2.1 Žadatel a distributor sítě**

#### <span id="page-14-2"></span>**2.1.1 Požádání o připojení**

Samotný proces začíná u zákazníka. V tomto případě se jedná o připojení parcely do distribuční sítě za účelem novostavby RD. V první řadě je však důležité, aby dle polohy parcely zjistil žadatel svého regionálního distributora. Jelikož se jedná o přípojné místo ve městě Šternberk, které se nachází v okrese Olomouc, tak podle [Obr.](#page-14-3) 3 je patrné, že regionálním distributorem je ČEZ Distribuce, a.s.

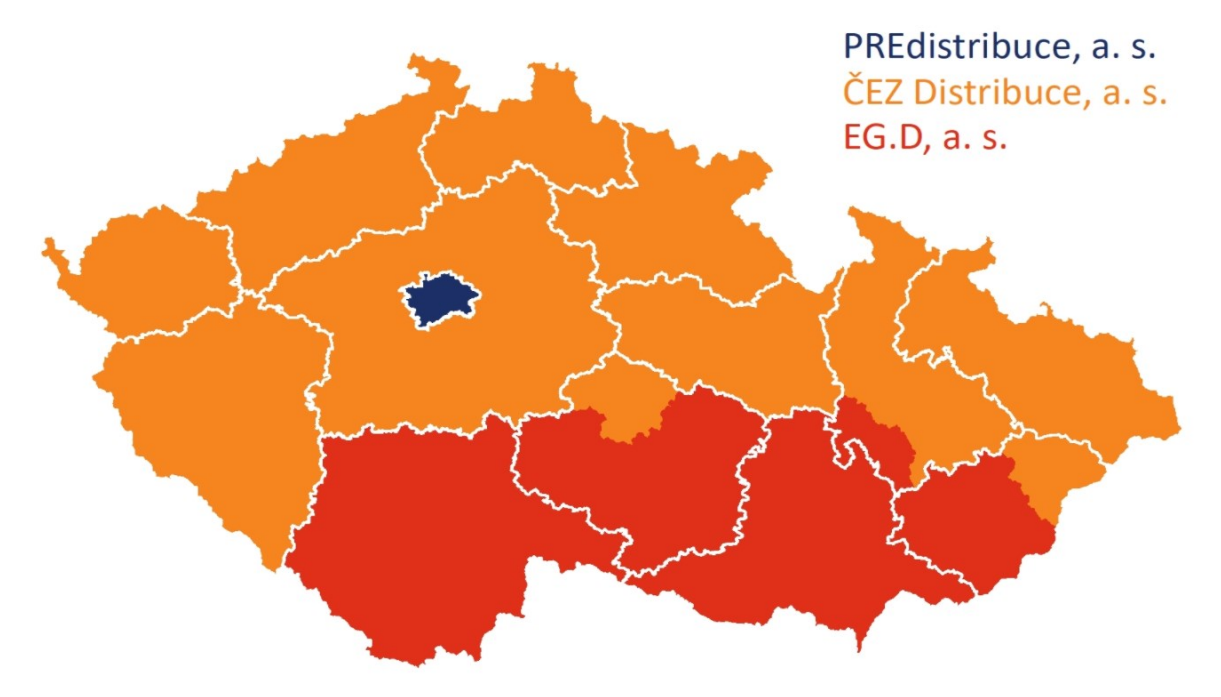

Obr. 3 - rozdělení ČR dle distributoru elektrické energie [\[4\]](#page-31-4)

<span id="page-14-3"></span>Po zjištění svého distributora musí zákazník určit jmenovitou hodnotu jističe, který bude instalován v elektroměrovém rozváděči (zkráceně ER). Předpokládejme, že dům bude mít elektrický sporák, elektrické podlahové vytápění a rozvod zásuvkových a světelných obvodů. Pro tento typ výstavby je zvoleno 3fázové připojení s jističem jmenovité hodnoty 32 A. Nyní je nutné podat žádost o připojení a rovněž je zapotřebí složit připojovací poplatek dle ceníku daného distributora. Po zaplacení připojovacího poplatku veškeré úkony ze strany zákazníka končí a zpracování žádosti o připojení přebírá distributor elektrické energie.

V dalším kroku se takovéto zakázky dostanou do centra distributora daného regionu působení a jeho úkolem je tyto zakázky předat jednotlivým projekčním společnostem, které danou oblast spravují. Jedná se tedy o společnosti, které jsou smluvními partnery distributora elektrické energie a mají pověření k projekční činnosti. Společnost ELPREMONT má jako oblast působení region Morava, tudíž po výběrovém řízení a jeho vyhrání je tato zakázka právě v režii společnosti, ve které působím na individuální odborné praxi.

### <span id="page-15-0"></span>**2.2 Proces projekce**

#### <span id="page-15-1"></span>**2.2.1 Převzetí zakázky od distributora**

Když je zakázka v projekční kanceláři, hlavní projektant ji po konzultaci předá určitému jinému projektantovi. Je ale třeba, aby hlavní projektant v této úloze dbal na pracovní zkušenosti a zároveň na časovou náročnost projektu. V případě, že se jedná o větší stavbu, a tudíž i delší čas k vyhotovení, může nastat situace, kdy projektant nemá prostor k řešení a zakázku odmítne. Zároveň ale musí odůvodnit svoje rozhodnutí, aby náhradník, jenž zakázku převezme, měl k této projekci potřebný čas. Stavba je pak u každého projektanta přiřazena k osobnímu profilu v programu Fusio, viz[. Obr. 4.](#page-15-3)

| <b>D</b> Fusio '21                                                                                                 |                                                |  |                                      |                    |                                        |  |            |                                                 |  |            |  |
|----------------------------------------------------------------------------------------------------|------------------------------------------------|--|--------------------------------------|--------------------|----------------------------------------|--|------------|-------------------------------------------------|--|------------|--|
| <b>Fusio</b>                                                                                                    | Kontakty Zakázky                               |  |                                      | Evidence Nastavení | Nápověda                               |  |            |                                                 |  |            |  |
|                                                                                                    | Zakázky (Projekce) - Celkový přehled X         |  |                                      |                    |                                        |  |            |                                                 |  |            |  |
|                                                                                                    | Navigace: Zakázky (Projekce) - Celkový přehled |  |                                      |                    |                                        |  |            |                                                 |  |            |  |
| X Filtr Mastavení filtru ATisk ▼ S Graf ▼ SAktualizovat Mastavit ▼ B Přidat G<br>Šternberk Palouková<br><b>Vše</b> |                                                |  |                                      |                    |                                        |  |            |                                                 |  |            |  |
|                                                                                                    |                                                |  | Číslo zakáz ▼ Název stavby / zakázky |                    |                                        |  | Projektant | Číslo stavby ČEZ   Typ stavby   Termín založení |  |            |  |
| I M                                                                                                    |                                                |  |                                      |                    | Šternberk, Palouková, pč. 2826/1 - kNN |  | Jan Majer  |                                                 |  | 15.06.2021 |  |

Obr. 4 – stavba přidělená projektantovi v programu Fusio

#### <span id="page-15-3"></span><span id="page-15-2"></span>**2.2.2 Přidělení stavby**

Součástí podkladů od distributora je v části A grafická situace stavby a technická proveditelnost, jak lze pozorovat na [Obr.](#page-15-4) 5.

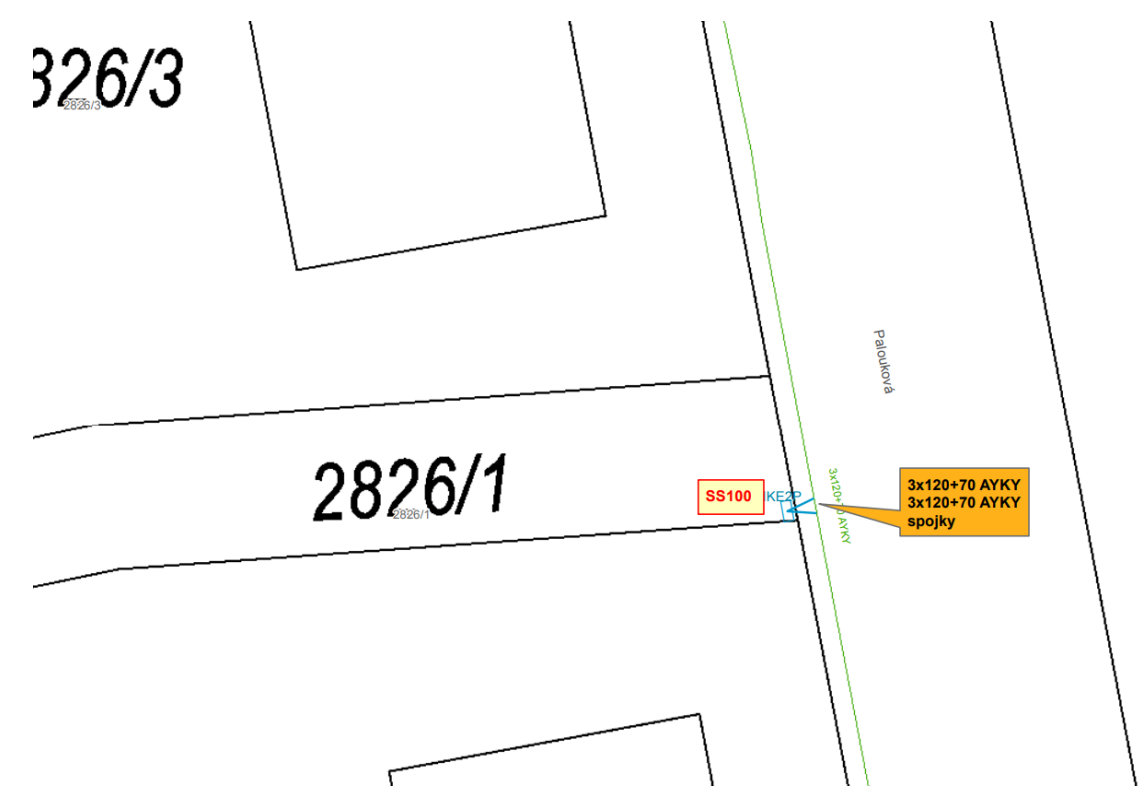

<span id="page-15-4"></span>Obr. 5 - detail montáže a situace stavby od distributora el. energie

V části B je pak dále stručný popis technického řešení, soupis potřebného materiálu, termín odevzdání projektové dokumentace a následný předpokládaný termín realizace. Tento dokument je ve stručné formě uveden níže v [Tab.](#page-16-0) 1.

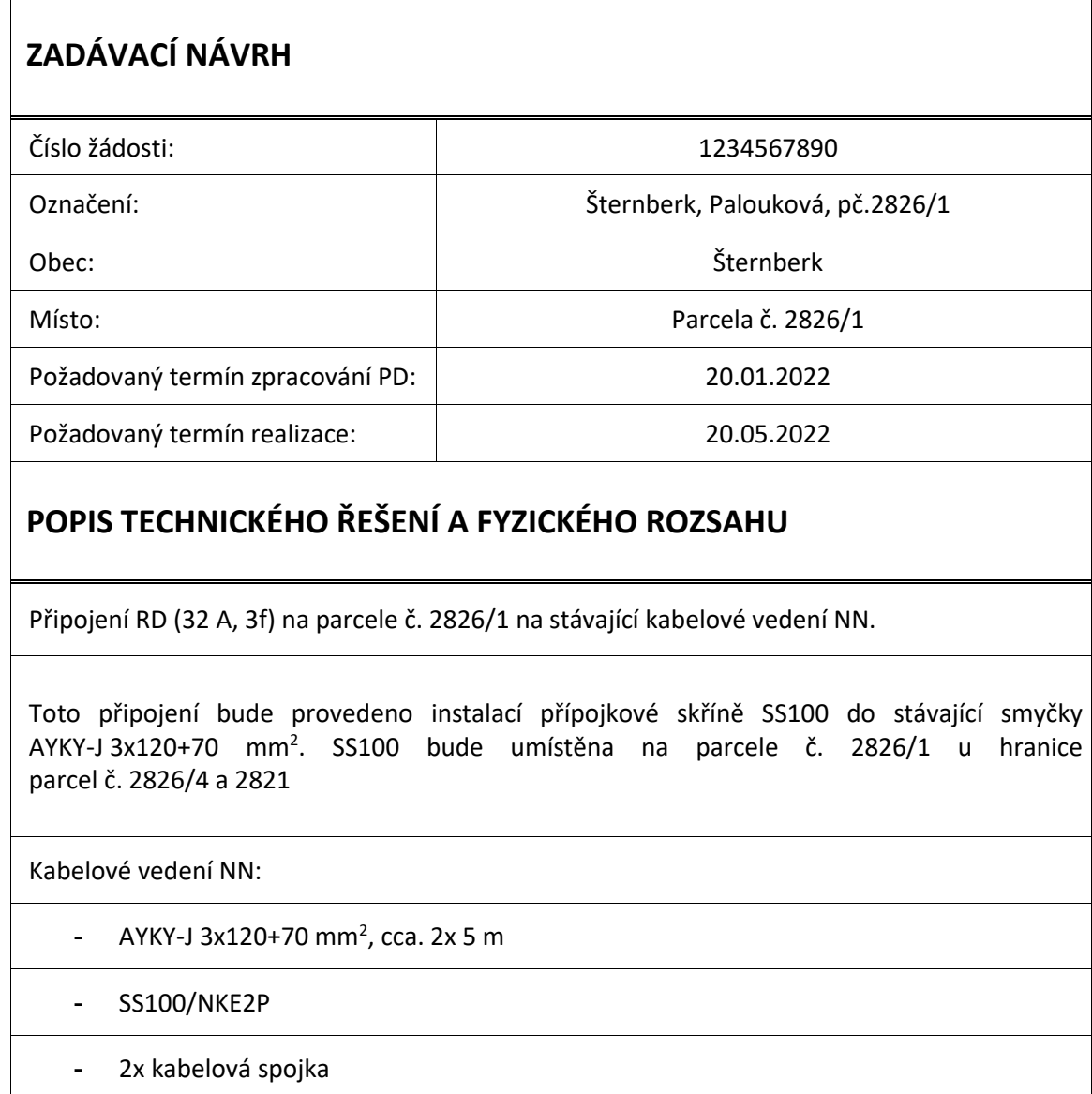

#### <span id="page-16-0"></span>Tab. 1 - Zadávací návrh distributora ČEZ

Jak je patrné ze zadávacího návrhu, tak od technického zpracovatele je navržen adekvátní průřez kabelu typu AYKY-J 3x120+70 mm<sup>2</sup>. To je dáno vložením přípojkové skříně do stávajícího vedení kruhového typu, kde je součástí více odběratelů. V případě, že by se jednalo o výstavbu nového paprskovitého vedení pro jednoho žadatele a nedošlo by v budoucí době ke zřízení více odběrových míst, byl by průřez vedení o mnoho řádů nižší (např. AYKY-J 4x25 mm<sup>2</sup>).

#### <span id="page-17-0"></span>**2.2.3 Fotodokumentace stavby a schůzka s žadatelem**

Prvním počinem, kterým začíná tvorba PD, je podrobné nafocení stavby. V tomto případě je důležité zjistit skutečný stav okolí stavby a v případě překážky situaci pro následnou projekci vyřešit. V levé části [Obr.](#page-17-1) 6 lze vidět místo, kde se má podle zadávacího návrhu distributora soustavy umístit přípojková skříň. Fyzicky se toto místo nachází za vjezdovou bránou, a tedy se nejedná o volně přístupné místo, které vyžaduje Energetický zákon č. 458/ 2000 sb, § 28, odst. 2, bod c, kde zákazník je povinen: "umožnit přístup k měřicím zařízením provozovateli přenosové soustavy nebo provozovateli distribuční soustavy" [[5\]](#page-31-5)

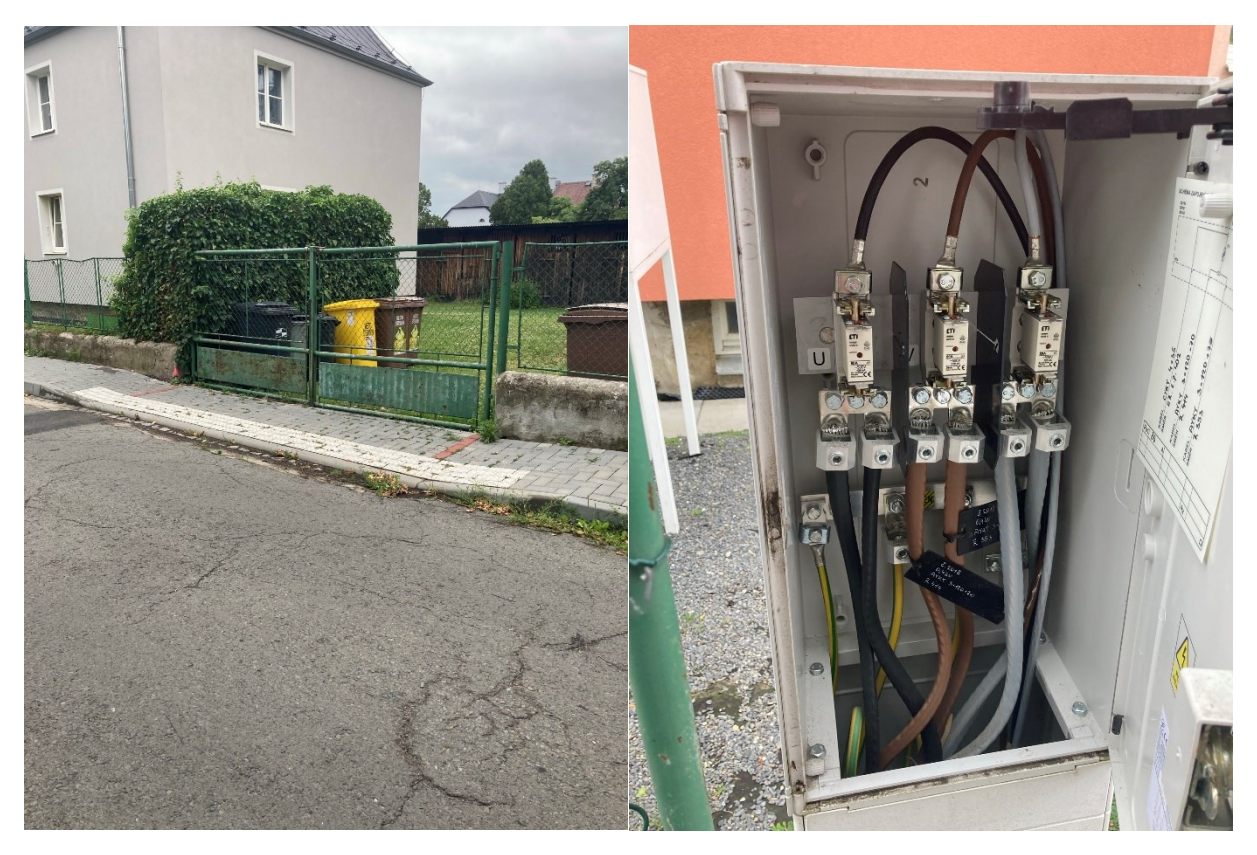

Obr. 6 - fotodokumentace místa stavby a sousední přípojkové skříně

<span id="page-17-1"></span>Pokud takovýto problém nastane, je potřeba se spojit s žadatelem a domluvit se na možném umístění tak, aby umístění odpovídalo jmenovité legislativě. Po zjištění všech okolností žadatel v této věci uvedl, že dosavadní plot bude zbourán a posunut o dva metry zpět směrem k pozemku. Přípojková skříň bude situována v prostoru, který zajišťuje volný přístup.

Po této dohodě žadatel zároveň vyslovil prosbu o vystavění a připojení ER rozváděče vedle přípojkové skříni. V tomto případě je ale třeba žadateli připomenout, že distribuční vedení a celkový majetek společnosti ČEZ končí u pojistek v přípojkové skříni. Jinými slovy, elektroměrový rozvaděč není součástí této stavby a není zahrnut do rozpočtu distributora. Napojení elektroměru a vystavení pilíře pro ER rozváděč si hradí žadatel a zároveň toto zařízení zůstává v jeho majetku. V konečném verdiktu bylo nakonec dohodnuto umístění přípojkové skříně vpravo při vjezdu na pozemek a následné vypracování samostatné projektové dokumentace (zkráceně PD) a nacenění pro výstavbu a napojení elektroměrového rozvaděče.

Jako další je na [Obr.](#page-17-1) 6 vidět sousední přípojková skříň a průřez kabelu, který je v ní instalován. Po prostudování zadávacího návrhu je patrné, že průřez ve skutečném stavu odpovídá průřezu v zadávacím návrhu. Toto porovnání slouží jako kontrola pro možnou záměnu průřezu vedení. V případě nesouhlasného vedení by následně realizační firma musela požádat o přepracování projektové dokumentace, a to je nadbytečná práce pro každou projekční firmu.

#### <span id="page-18-0"></span>**2.2.4 Podklady pro činnost a výstupní situační výkres**

V této fázi jsou známy všechny potřebné zadávací návrhy pro vyhotovení kompletní PD na základě původního požadavku. Je tedy potřeba založit si nový projekt v softwaru ZWCad, do kterého se postupně nahrají a zakreslí potřebná data.

Jako první je si třeba stáhnout katastrální mapu daného území. Jedná se o vymezení parcel a jejich evidenční čísla. V programu se tyto podklady nahrávají do složky "model", kde se taktéž posléze jednotlivé vrstvy upravují, jak lze vidět na [Obr. 7.](#page-18-1) Jsou zde i další karty, jako "situační schéma" či "schéma jištění", které byly nastíněny výše. K těmto kartám se ale dostaneme později.

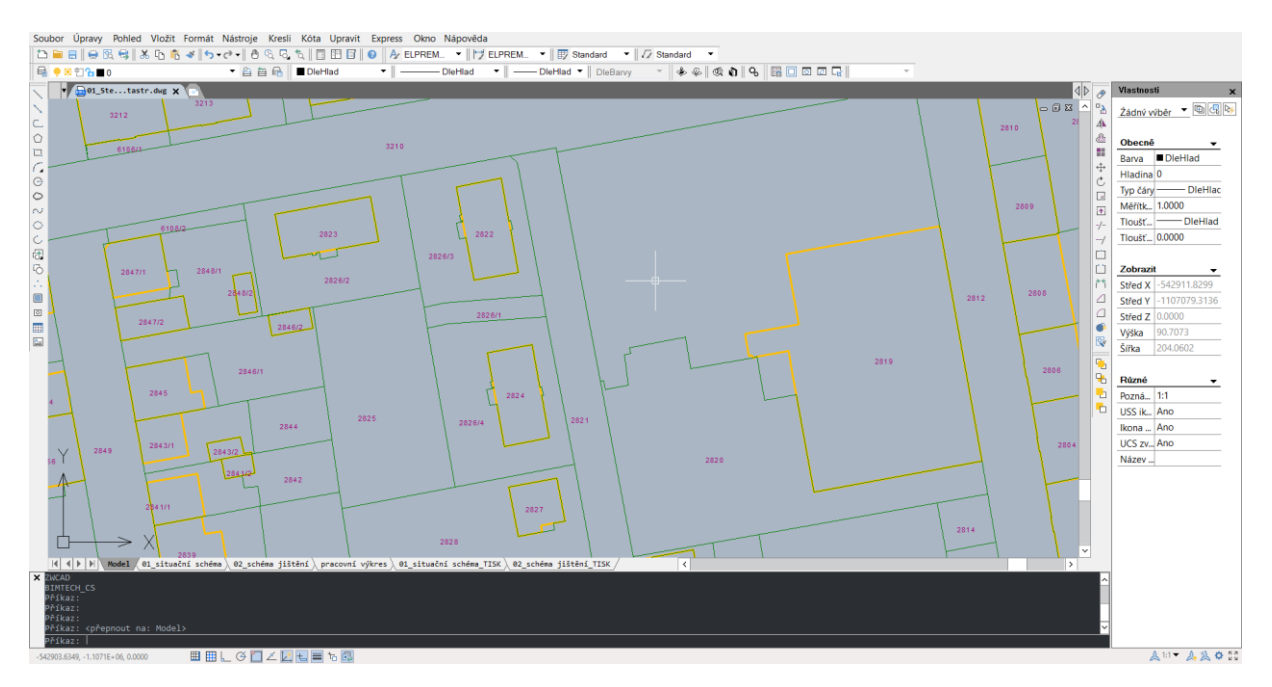

Obr. 7 - nahraná katastrální mapa v programu ZWCad

<span id="page-18-1"></span>Výkres na výše umístěném obrázku zatím ale neobsahuje vyznačení komunikace, chodníku, vjezdové brány či plotu. Je třeba, aby tyto náležitosti byly ve výkrese zaneseny, a proto se v této části zažádá o geodetické zaměření v místě stavby. Pro společnost ELPREMONT úzce spolupracuje externí firma, která tento druh práce zastává. Důležité je zaslat jim stavbu s předstihem (na zaměření a zaslání zpět mají 20 kalendářních dnů), aby se projekční činnost nezastavila čekáním na podklady. Po zaslání a vložení vrstvy do výkresu vypadá situační schéma jako na Příloze 1.

Při přidání geodetických zákresů se schéma obohatilo o výškové body a značení. Pro přehlednost ve výkresu je ale dobré tyto hodnoty vypnout, abychom poté rozeznali jednotlivé vrstvy. Jako další je třeba požádat a následně vložit trasy inženýrských sítí jednotlivých vlastníků veřejných dopravních

a technických infrastruktur (zkráceně VDTI). Ve městě jde zpravidla o vodovodní, plynové, kanalizační či datové vedení nebo vedení VO. Nesmíme opomenout také požádat o informace k vedení společnosti ČEZ, aby následná projekce mohla vycházet ze skutečného stavu vedení. O takovýto typ souboru se žádá na webových stránkách skupiny ČEZ a výsledná verze je pak ke stažení ve formě geografického informačního systému (zkráceně GIS). Jak lze následně vidět na situačním schématu v Příloze 2, tak plynovodní potrubí je značeno stejnou barvou jako kabelové vedení. To je dáno použitím hladin samotných vlastníků inženýrských sítí. Každý z nich má svůj vlastní systém barevného značení vedení. V našem případě, kdy se ale jednotlivé sítě umístí na jeden situační výkres, je jejich rozpoznání obtížné. Tato problematika je rozebrána v dalším kroku.

V této fázi jsou zajištěné podklady od geodetické firmy, sítě jednotlivých společností a katastrální mapa daného území. Samotná projekce přípojného místa může tedy začít. Jak ale bylo předtím zmíněno, tak je potřeba uvést legendu a vyznačit jednotlivé sítě přehledněji. Každá společnost musí v tomto případě respektovat normu ČSN 01 3411, která uvádí přesný způsob značení inženýrských sítí. Barevné provedení jednotlivých vrstev ovšem daná legislativa nespecifikuje, a tudíž má projekční společnost v tomto případě "volnou ruku". Legendu hladin společnosti ELPREMONT lze vidět níže na [Obr.](#page-19-0) 8

#### LEGENDA STÁVAJÍCÍ INŽ. SÍTĚ NADZEMNÍ

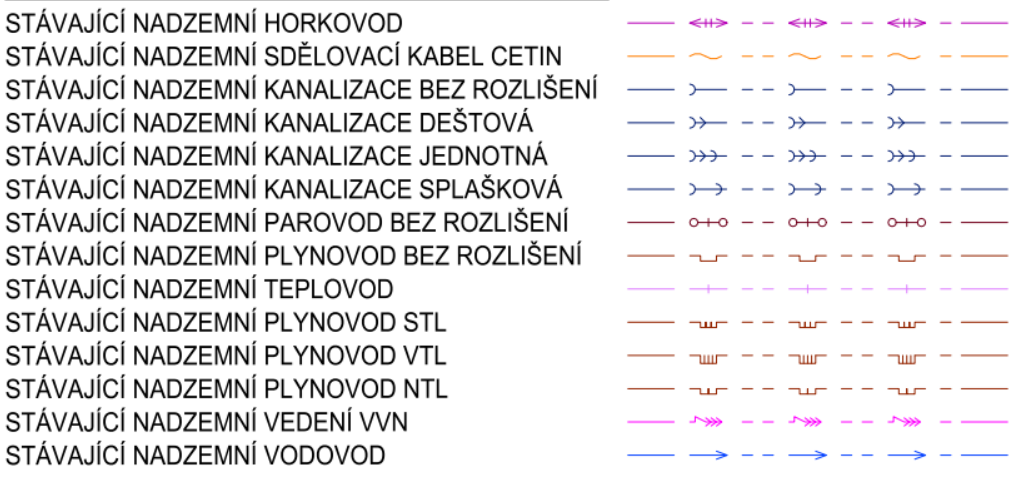

### LEGENDA STÁVAJÍCÍ INŽ. SÍTĚ PODZEMNÍ

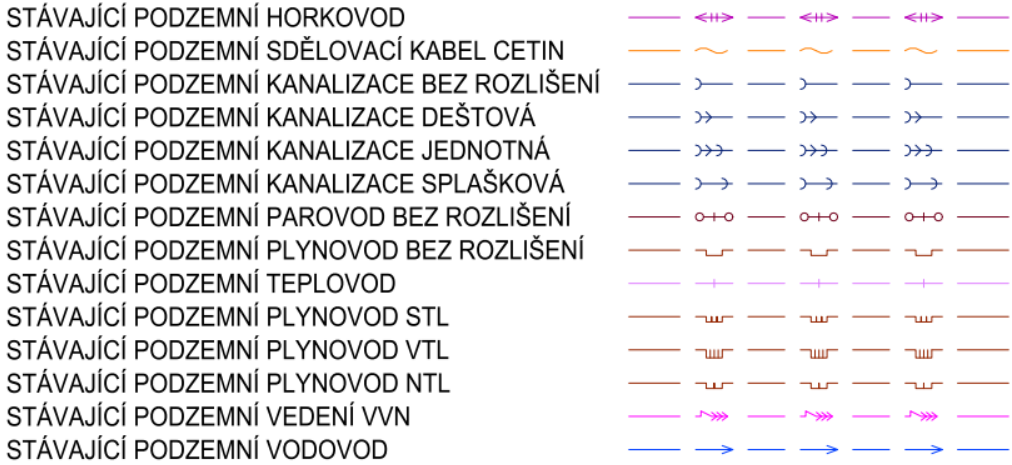

<span id="page-19-0"></span>Obr. 8 - legenda hladin inženýrských sítí společnosti ELPREMONT

Po překreslení a projekci nového vedení můžeme finální situační schéma vidět v Příloze 3. Po pravé straně ve výkresovém okně je také umístěn odkazový text, který informuje o typu přípojkové skříně (která bude na pozemku umístěna), typu kabelu a napojení ER rozváděče. Dále je pak v pravé části celého schématu vyznačena legenda, díky které zjistíme jednotlivé hladiny a šrafy ve výkresu. V levé dolní části je řez uložení kabelu. Jak již bylo zmíněno, jedná se o kabel AYKY-J $3x120+70$  mm<sup>2</sup>, který je uložen v hloubce 120 cm, a to dle normy ČSN 73 6005. Tato legislativa uvádí minimální hodnoty pro uložení kabelů. V tomto případě se jedná o silový kabel do 1 kV s uložením v příjezdové komunikaci. Aby bylo zřetelné, kde tento typ uložení platí, tak je vyznačen ve výkresu písmenem "A". Zároveň lze si všimnout, že při položení vedení dojde ke křížení vedení s datovým kabelem. Je tedy potřeba opět dle normy ČSN 73 6005 dodržet minimální předepsanou vzdálenost pro svislé křížení silového vodiče do 1 kV a sdělovacího kabelu, tj. 0,3 m svislé vzdálenosti. Přesné vyobrazení požadovaných vzdáleností pro jednotlivé druhy vedení je k nahlédnutí na [Obr. 9.](#page-20-1) V poslední pravé části celého situačního schématu je pak razítko společnosti, kde jsou zmíněny nejdůležitější iniciály stavby.

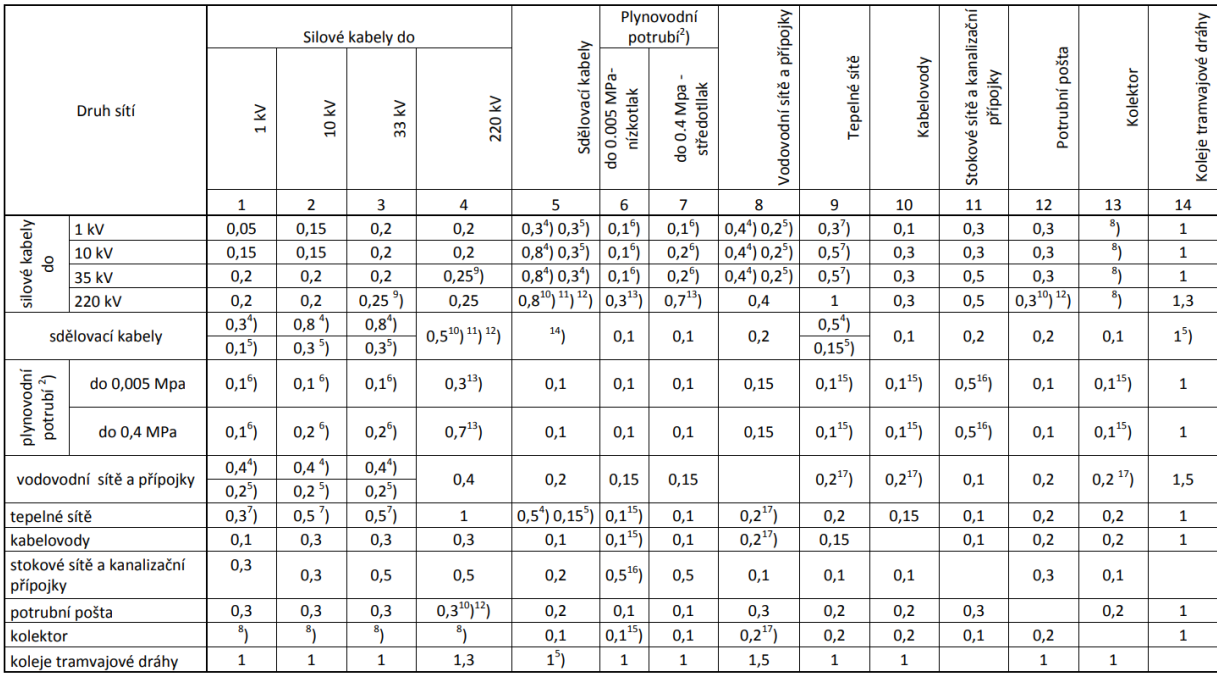

Tabulka A.2 - Nejmenší dovolené svislé vzdálenosti při křížení podzemních sítí v m<sup>1</sup>)

Obr. 9 - výňatek z normy ČSN 73 6005 [[6\]](#page-31-6)

#### <span id="page-20-1"></span><span id="page-20-0"></span>**2.2.5 Schéma jištění**

Jako další je třeba vypracovat schéma jištění, které je důležité především pro samotnou realizaci. Jedná se totiž o graficky zpracovaný dokument, který ukazuje nově instalovaný stav stavby.

V případě této stavby se jedná o rozpojení současného vedení typu AYKY 3x120+70 mm<sup>2</sup>, instalace kabelových spojek a zapojení nového kabelového vedení stejného průřezu, které má vyústění v nové přípojkové skříni na pozemku žadatele. U kabelových spojek je potřeba dbát na velikost průřezu kabelu a hladinu napětí. Podle těchto parametrů lze následně zvolit vhodný typ, tedy pro kabel AYKY 3x120+70 mm<sup>2</sup>je to označení SSU 3-L od společnosti TE Connectivity.

Co se týče samotné přípojkové skříně, tak pro regionálního distributora soustavy jsou dva výhradní dodavatelé. Pro region Morava se jedná o českého výrobce ESTA, spol. s r.o. sídlící v Ivančicích u Brna.

Typové označení přípojkové skříně u této stavby je SS100, což značí možnost připojení pro jednoho odběratele. Jak lze ale vidět na [Obr.](#page-21-0) 10, tak sortiment této společnosti vyrábí i přípojkové skříně typu SS200 a SS300. Rozměrově jde o shodný typ, avšak technické vybavení přípojky dovoluje připojit dva nebo tři odběratele z jedné skříně (zaleží na prvním čísle typového označení).

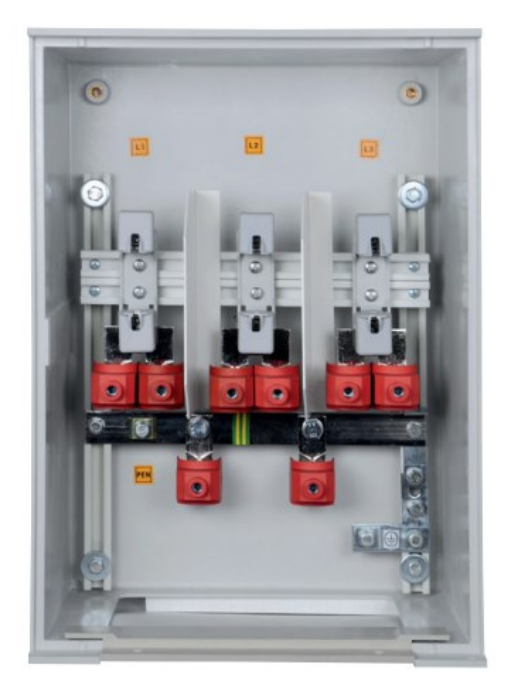

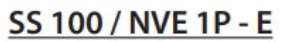

**SS 300 / NVE 2P** 

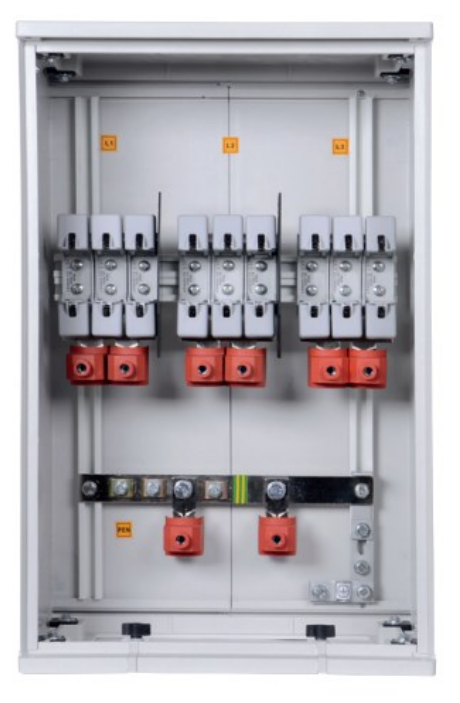

Obr. 10 - srovnání přípojkových skříní SS 100 a SS 300 [\[7\]](#page-31-7)

<span id="page-21-0"></span>V této skříni jsou pak na distribučních kabelech umístěny štítky, označující směr a průřez kabelu. Tyto visačky jsou důležité pro orientaci techniků při provádění prací na vedení, jelikož na nich jsou napsány sousední přípojkové skříně a nejbližší rozpojovací skříně.

Při realizaci totiž dochází ke kontaktu holého vodiče s odborným pracovníkem firmy, a proto je nezbytně nutné vedení odpojit. Technik tedy dle schématu jištění nalezne nejbližší rozpojovací skříň ve vyznačeném směru a vedení v ní rozpojí. V tomto případě se však nejedná o paprskovité vedení, ale o kruhové, tudíž je potřeba kabelové vedení rozpojit v obou směrech. Teprve poté může začít samotná instalace kabelového vedení. Pro přesnou ilustraci je na [Obr. 11](#page-22-0) vidět výsledné schéma jištění, které dostane realizační firma jako podklad k provedení prací.

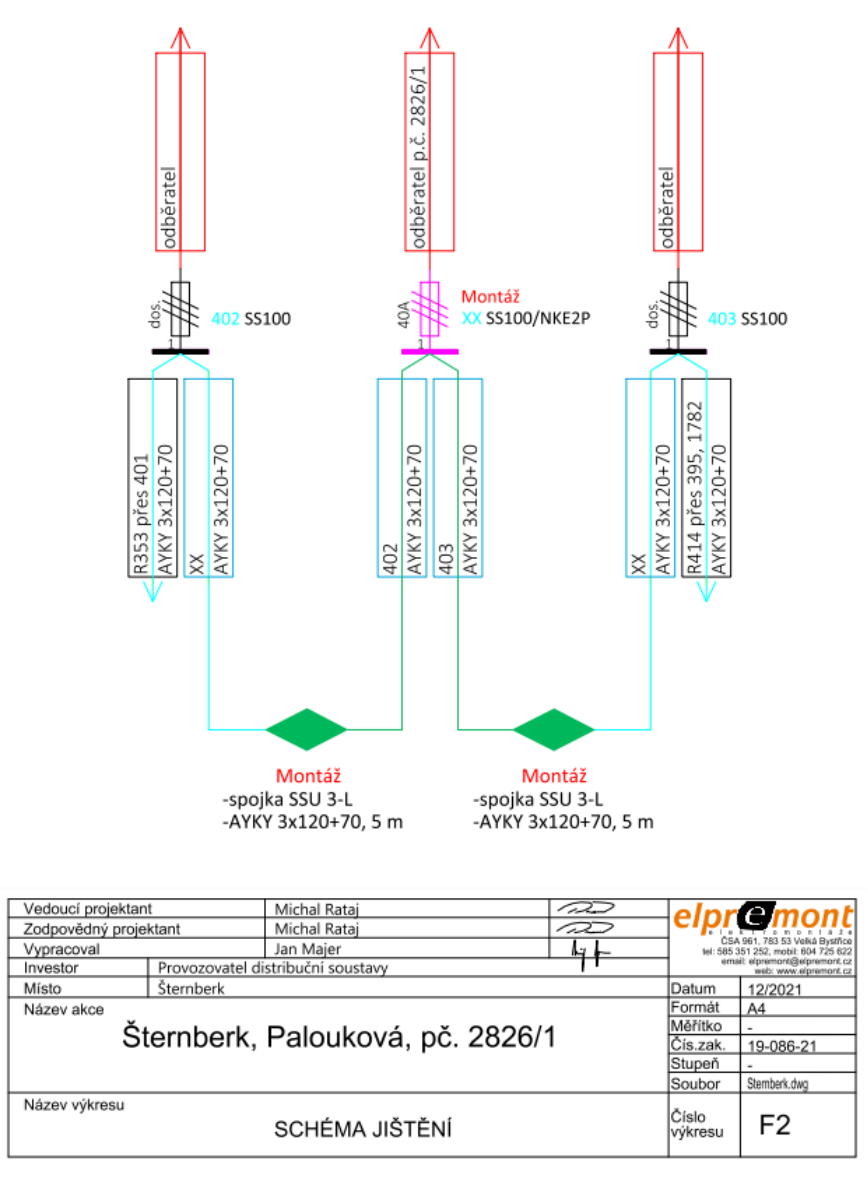

Obr. 11 - schéma jištění

<span id="page-22-0"></span>Ze schématu jištění je patrné, že nejbližší možnost rozpojení nalevo je rozpojovací skříň R353 a napravo se jedná o skříň R414. Mezi těmito rozpojovacími skříněmi a nově instalovanou skříní XX se ovšem nachází ještě další přípojkové skříně. Kvůli omezenému místu a celkové přehlednosti na formátu A4 nejsou přípojkové skříně na tomto vedení zakresleny, nýbrž jen zapsány na štítcích, jak lze přečíst ve schématu. Například ze skříně 402 jde vedení ještě přes skříň 401 a pak teprve do skříně R353. Výsledný zápis na štítku tedy vypadá takto: "R353 přes 401". Druhá kolonka štítku pak uvádí typ kabelu.

Před novou přípojkovou skříní jsou pak pomocí kosočtverců naznačeny kabelové spojky a z nich pak vede nové kabelové vedení. Dle hladinových standardů společnosti ELPREMONT jsou výše uvedené nové montážní prvky značeny zelenou a štítky kabelů modrou barvou. V případě umístění nových nožových pojistek se volí růžová barva. Ostatní původní prvky, tj. kabelové vedení a pojistky, se značí dle barevných hladin na výše uvedeném schématu. Jedinou výjimkou je značení hlavního domovního vedení (zkráceně HDV), vedoucího do elektroměrového rozváděče. V případě původního i nového se označují v červené hladině. Důvod, který tento počin vysvětluje, byl zmíněn výše, to jest, že HDV není součástí stavby.

#### <span id="page-23-0"></span>**2.2.6 Plán organizace výstavby**

Po nakreslení schématu jištění je třeba vypracovat plán organizace výstavby (zkráceně POV) dle šablony, kterou požaduje distributor elektrické energie pro daný region. Tento excelovský dokument udává celkový počet dnů záboru, ve kterých bude stavba probíhat. Z pozice projektanta je zde důležité, aby jednotlivé procesy stavby dokázal náležitě časově ohodnotit tak, aby ve výsledku celá stavba byla splněna v řádném termínu. V praxi se z pravidla uvádí větší časová náročnost. V případě, že nastane nepředvídatelná komplikace, bude stavba splněna i s rezervním časovým nastavením. V opačném stavu by to znamenal problém a stavba by se musela vrátit na přepracování do projekční kanceláře.

Jak lze vidět na [Obr.](#page-23-1) 12, tak se jedná o graficky zpracovanou tabulku s rozpisem jednotlivých úkonů a jejich dobu trvání uvedenou v hodinách. Jelikož jde pouze o připojení ve vjezdové komunikaci a pak vedení NN pokračuje v zemině na pozemku žadatele, není třeba speciálních úkonů či delší časové náročnosti.

|                          |                 |              | Šternberk, Palouková, pč. 2826/1 - kNN |      |                       |                   |          |                                        |                                            | Zhotovitel dle výběrového řízení    |                                        |  |
|--------------------------|-----------------|--------------|----------------------------------------|------|-----------------------|-------------------|----------|----------------------------------------|--------------------------------------------|-------------------------------------|----------------------------------------|--|
| Plán organizace výstavby |                 |              |                                        |      |                       |                   |          |                                        | Projektant ELPREMONT ELEKTROMONTÁŽE S.R.O. |                                     |                                        |  |
|                          |                 |              |                                        |      |                       | Hlášení D7/H1-RPV |          |                                        |                                            | Požadavek na el. vypnutí-manipulaci |                                        |  |
|                          | ID Schema SO/PS |              | Název /činnost (místo práce)           | pozn | Doba<br>trvání<br>(h) | Zahájení          | Ukončení | Vypnutý úsek<br>sítě/zařízení<br>místo | <b>Comezeni</b>                            | bez<br>omeze<br>ní                  | <b>PPN</b><br><b>MZS</b><br><b>NPT</b> |  |
|                          |                 | <b>SO 01</b> | Montáž kabelového vedení               |      |                       |                   |          |                                        |                                            |                                     |                                        |  |
|                          |                 |              | odstranění drnu/dlažby                 |      | 8h                    |                   |          |                                        |                                            | $\mathbf{x}$                        |                                        |  |
|                          | 2               |              | výkopové práce                         |      | 8 <sub>h</sub>        |                   |          |                                        |                                            | $\mathsf{x}$                        |                                        |  |
|                          | 3               |              | položení kabelů NN                     |      | 4 h                   |                   |          |                                        |                                            | $\mathsf{x}$                        |                                        |  |
|                          |                 |              | zapojení kabelů                        |      | 4 h                   |                   |          |                                        | $\mathbf{x}$                               |                                     |                                        |  |
|                          | 5               |              | záhrn kabelové rýhy                    |      | 4 h                   |                   |          |                                        |                                            | $\mathbf{x}$                        |                                        |  |
|                          | 6               |              | úprava komunikace                      |      | 4 h                   |                   |          |                                        |                                            | X                                   |                                        |  |
|                          |                 |              | položení drnu/dlažby                   |      | 8h                    |                   |          |                                        |                                            | $\mathbf{x}$                        |                                        |  |

Obr. 12 - plán organizace výstavby

<span id="page-23-1"></span>U čtvrtého úkonu dochází k rozpojení vedení, a tudíž k nucené odstávce odběratelů v daném úseku. Toto omezení je potřeba zkrátit na co možná nejkratší úsek, aby okolní odběratelé byli co nejmenší dobu bez dodávky elektrické energie. Proto se také po provedení výkopových prací nejprve usadí přípojková skříň, do které se následně připojí nové kabely NN, a teprve jako poslední se rozpojí daný úsek v rozpojovacích skříních a nové vedení se bezpečně pomocí spojek vedení napojí.

Součástí plánu je i celková úprava komunikace. Tady se jedná především o začištění příjezdových ploch od techniky, se kterou realizační firma operuje na stavbě. V případě špatného počasí je vozovka většinou pokryta rozježděnou zeminou a je v kompetencích firmy, aby prostor stavby uvedla do původního stavu.

Důležitou částí, kterou musí každá realizační firma splnit, je zajištění termínu odpojení potřebného úseku vedení u provozovatele distribuční soustavy. Ten následně ohlásí termín vypnutí přívodu elektrické energie odběratelům, kteří budou touto odstávkou omezeni. Tato zpráva se podává dnes již elektronickou formou, a to s předstihem 15 kalendářních dnů. [\[8\]](#page-31-8)

# <span id="page-24-0"></span>**2.3 Administrativní činnost**

Po úspěšné projekční činnosti se práce projektanta na určitou chvíli přelévá do byrokratické části, ve které je potřeba zajistit potřebné úřední podklady pro odevzdání PD.

#### <span id="page-24-1"></span>**2.3.1 Vyjádření dotčených orgánů a vlastníků VDTI**

V této fázi je potřeba získat souhlas jednotlivých úřadů a společností s infrastrukturou v dané lokalitě. Důležitou roli v této úloze hraje lokalizace stavby. Jelikož se v tomto případě jedná o městskou část města Šternberk, bude počet vyjádření vyšší než v případě menší obce.

Jsou ovšem instituce, které je potřeba o souhlas se stavbou požádat vždy. Konkrétně se jedná o ekonomickou sekci Ministerstva obrany a dopravní inspektorát Policie České republiky. K těmto orgánům přibude Městský úřad Šternberk s jednotlivými odbory. Tyto orgány většinou vydávají souhlasné stanovisko bez problémů. Jediné, co bylo potřeba vyhotovit a přiložit k žádosti o vyjádření, byla žádost na zvláštní užívání komunikace pro odbor dopravy a silničního hospodářství Městského úřadu Šternberk, jelikož se u dané stavby musel provést výkop v chodníku města. Celkový přehled orgánů, u kterých je potřeba jejich stanoviska, lze vidět v [Tab.](#page-24-2) 2.

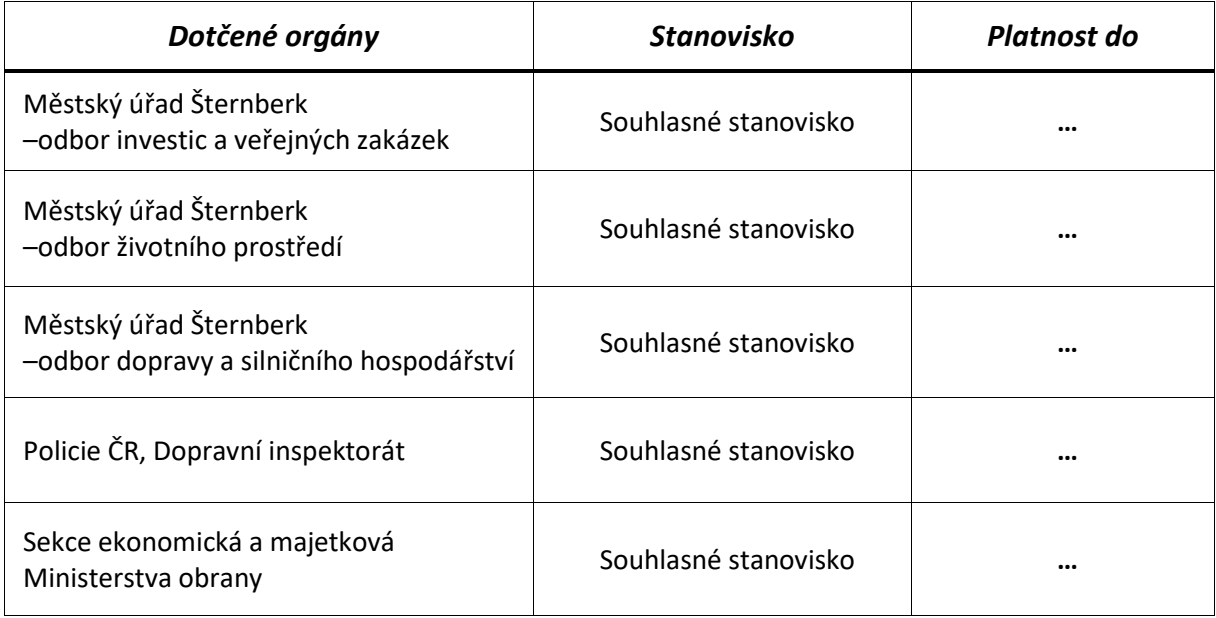

<span id="page-24-2"></span>Tab. 2 - dotčené orgány dané stavby

Součástí potřebných souhlasů je rovněž vyjádření vlastníků veřejné dopravní a technické infrastruktury. Jak je patrné ze situačního výkresu v Příloze 3, tak v místě napojení kabelového vedení se nachází sdělovací a plynovodní sítě. Konkrétní seznam vlastníků je pak uveden v [Tab.](#page-25-1) 3. U výše uvedených sítí dojde při stavbě ke střetu, a tudíž je třeba zvýšené opatrnosti dle dané legislativy.

<span id="page-25-1"></span>Tab. 3 - přehled vlastníků veřejné dopravní a technické infrastruktury

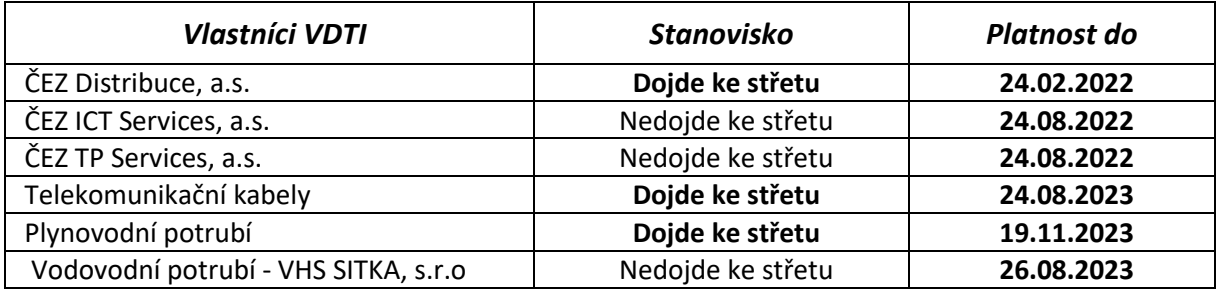

U skupiny ČEZ je třeba žádat její tři dceřiné společnosti o vyjádření a to jednotlivě - prostřednictvím webového rozhraní skupiny ČEZ. V případě ČEZ Distribuce, a.s. dojde ke střetu vždy, jelikož se jedná o stavby v distribuční síti. U zbylých podniků ČEZ ICT Services, a.s. a ČEZ TP Services, a.s. nedochází k pravidelnému střetu, neboť tyto sítě nejsou prozatím tak globalizované v daném regionu. Jde však o telekomunikační a datové sítě, které konglomerát skupina ČEZ taktéž provozuje.

U dalších vlastníků VDTI se žádá o vyjádření prostřednictvím webových formulářů a následné souhlasné stanovisko je zasláno na uvedený e-mail přímo projektantovi.

Vzorový případ souhlasného stanoviska se stavbou lze vidět v Příloze 4, která obsahuje kompletní vyjádření společnosti VHS SITKA, s.r.o. k plánované stavbě. Jsou zde zmíněny podmínky, za kterých se stavba může uskutečnit a jelikož nedojde ke střetu sítí, tak není třeba přítomnosti technika této společnosti při vytyčování vodovodních či kanalizačních sítí.

#### <span id="page-25-0"></span>**2.3.2 Smlouvy a souhlasu se stavbou**

Pokud má projektant všechna potřebná stanoviska a souhlasy jednotlivých vlastníků infrastruktur, jeho dalším krokem je zajištění smlouvy o umístění věcného břemene a případné souhlasy sousedících pozemků.

V této části je zapotřebí znát dvě důležité legislativy, aby po právní stránce stavba proběhla v pořádku. Jmenovitě se jedná o energetický zákon č. 458/2000 sb. a stavební zákon č. 183/2006 sb.

"Provozovatel distribuční soustavy je povinen zřídit věcné břemeno umožňující využití cizí nemovitosti nebo její části" [\[9\]](#page-31-9).

Provozovatel distribuční soustavy má za povinnost z výše citovaného zákona č. 458/2000 sb. od roku 1994 smluvně uzavírat věcná břemena.

Zároveň je také potřeba souhlasu sousedících pozemků se stavbou. Pokud je ale sousedící pozemek vzdálen méně než 2 m od místa stavby, tak dle zákona č. 183/2006 Sb.: "souhlas se nevyžaduje v případech stavebních záměrů uvedených v § 103, pokud nejsou umístěny ve vzdálenosti od společných hranic pozemků menší než 2 m" [[10\]](#page-31-10).

Po zjištění skutečného stavu (počet smluv o věcném břemeni a souhlasu se stavbou) projektant předává stavbu technikovi věcných břemen. Tento zaměstnanec rovněž pracuje v projekční kanceláři a předmětem jeho práce je zhotovení smluv a souhlasů tohoto typu. Projektant tak v programu Fusio zadá úkol, kde se po vyplnění potřebných údajů stavba přidělí technikovi, a po splnění všech náležitostí vyhotovenou právní část stavby předá zpět projektantovi.

#### <span id="page-26-0"></span>**2.3.3 Územní souhlas od stavebního úřadu**

Po následném obdržení smluv a souhlasů má projektant potřebné podklady pro odeslání dokumentace pro územní souhlas (dále jen DUS) na příslušný stavební úřad (zkráceně SÚ). Každá stavba, která se takto projektuje, potřebuje ke svému nabytí taktéž povolení od stavebního úřadu. Aby úřad potřebný souhlas vydal, je k tomu zapotřebí splnění všech předchozích bodů, které byly zmíněny. Důležitou roli opět hraje místo stavby. Stavební úřady jsou totiž rozmístěné buďto v obcích s rozšířenou působností (SÚ může mít ve správě i přilehlé obce) nebo ve městech (opět může mít SÚ ve správě kromě městských částí také přilehlé obce). Skvělým pomocníkem pro zjištění správních obvodů a úřadů je webová stránka: elektronický portál územních samospráv, viz. [https://www.epusa.cz/.](https://www.epusa.cz/) Na této stránce jsou evidovány všechny obce a města, která se nachází v České republice a stejně tak i jejich stavební úřady, pod které spadají.

V případě této stavby má město Šternberk svůj stavební odbor, na kterém dané povolení řeší. Kompletní seznam podkladů pro dokumentaci je obsažen ve stavebním zákoně č. 183/2006 sb., kdy DUS musí obsahovat:

"**a)** souhlas k umístění stavebního záměru podle § 184a,

**b)** souhlasná závazná stanoviska, popřípadě souhlasná rozhodnutí dotčených orgánů podle zvláštních právních předpisů nebo tohoto zákona, popřípadě rozhodnutí podle § 169 odst. 3 a 4, nebo nepostupuje-li se podle § 96b odst. 2,

**c)**stanoviska vlastníků veřejné dopravní a technické infrastruktury k možnosti a způsobu napojení nebo k podmínkám dotčených ochranných a bezpečnostních pásem,

**d)** souhlasy osob, jejichž vlastnické nebo jiné věcné právo k sousedním stavbám anebo sousedním pozemkům nebo stavbám na nich může být umístěním stavebního záměru přímo dotčeno; souhlas s navrhovaným záměrem musí být vyznačen na situačním výkresu; souhlas se nevyžaduje v případech stavebních záměrů uvedených v § 103, pokud nejsou umístěny ve vzdálenosti od společných hranic pozemků menší než 2 m,

**e)** jednoduchý technický popis záměru s příslušnými výkresy." [[11\]](#page-31-11)

DUS se odesílá v tištěné formě ve dvou nebo třech kopiích. Zde záleží na tom, má-li obec vlastní SÚ, či se stavební úřad nachází v nejbližší obci s rozšířenou působností. Poté má stavební úřad na vyřízení lhůtu 30dnů. V případě, že by SÚ požadoval speciální povolení (zvláštní užívání komunikace, závazné stanovisko vodního zákona), vyzve pomocí datové pošty projektanta k doplnění podkladů a po zaslání těchto potřebných dokumentů zpět již stavební úřad územní souhlas vydá.

#### <span id="page-26-1"></span>**2.3.4 BOZP**

Bezpečnost a ochrana zdraví při práci (zkráceně BOZP) je další nedílnou součástí každé stavby. V této zprávě se jednak rozebírá celá situace stavby, tedy jmenovitě jde o řešení opatření při nebezpečí výbuchu, posouzení vnějších vlivů, postup pro montážní práce apod. Další součástí tohoto dokumentu je výše zmíněný POV a situační schéma, které se nachází na konci této publikace. Pro projekční společnosti pověřené od ČEZ Distribuce, a.s. je v rámci vypracování BOZP aktivní firma Manifold Group, s. r. o. Jedná se o externí firmu, která je pověřena distributorem a spolupracuje u všech projekčních kanceláří. Vzorový dokument této stavby lze vidět v Příloze 5.

#### <span id="page-27-0"></span>**2.3.5 Rozpočet stavby**

Jako další bod, který je třeba splnit pro odevzdání stavby, je vyhotovení rozpočtu stavby. Tento proces se uskutečňuje pomocí SW rozhraní KROS, o kterém se hovořilo v kapitole softwarové vybavení společnosti.

Jako první je potřeba založit v systému samotnou stavbu. Tento úkon smí provést pouze hlavní projektant, a to po konzultaci s projektantem stavby. Po úspěšném rozhovoru je již v režii projektanta, aby celou stavbu střízlivě a svědomitě nacenil. Důležitým krokem je založení stavebního objektu (zkráceně SO). Jelikož se jedná o malou stavbu, tak celý rozpočet bude uložen pod označením "SO\_01". V této kategorii se pak dále založí pod objekty jako "Montáž" a "Zemní práce". Do těchto jednotlivých pod objektů pak projektant vloží úkony a materiál, které jsou za potřebí u jmenovité stavby. Konkrétní rozpis je vidět v [Tab.](#page-27-1) *4*.

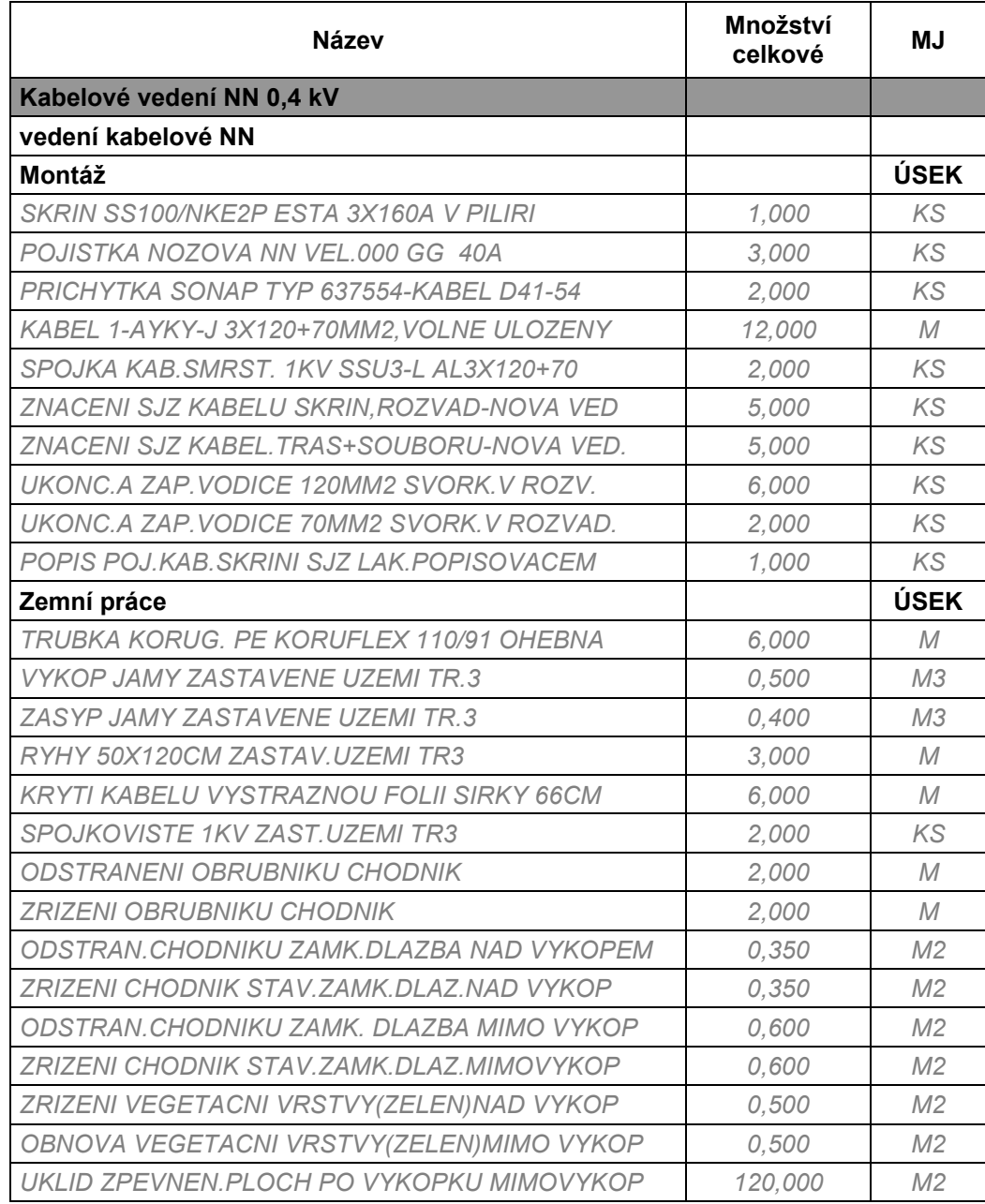

<span id="page-27-1"></span>Tab. 4 - rozpočet stavby: Šternberk, Palouková, pč.2826/1

### <span id="page-28-0"></span>**2.4 Předání stavby provozovateli distribuční soustavy.**

V této části je nynějším úkolem nejdůležitější zkomprimování veškerých dosavadních souborů, které projektant obdržel, a vyhotovení dokumentace pro provádění stavby.

#### <span id="page-28-1"></span>**2.4.1 Překreslení nového stavu do původního vedení**

Než ale začne vyhotovení této dokumentace, je zapotřebí požádat externího pracovníka, který nový stav překreslí do GIS systému. O těchto datech byla řeč již výše, kdy projektant získá data od distributora právě v tomto formátu a následně s nimi pracuje. Poté však musí nový stav zaslat zpět distributorovi, aby byla změna digitálně upravena. Pro překreslení se opět využívá externí firma, která tento úkon provádí. Projektant zašle potřebné situační schéma a dwg soubor stavby určitému zaměstnanci a ten má na vypracování 20 kalendářních dnů. Po vyhotovení zaměstnanec externí firmy výsledný soubor posílá opět projektantovi na příslušný e-mail.

#### <span id="page-28-2"></span>**2.4.2 Vyhotovení dokumentace pro provádění stavby**

Dokumentace pro provádění stavby je nejdůležitější část celé stavby, neboť tento dokument obsahuje veškeré pojmy, které byli rozebrány v předchozích kapitolách. Zároveň ji posléze obdrží realizační firma, pro kterou je výchozím dokumentem pro provedení stavby. Do jisté míry je dokumentace velmi podobná DUS dokumentaci pro stavební úřad, ovšem tato dokumentace je více obsáhlejší v technickém popise. Jsou zde rozebrány jednotlivé body, jako hodnota uzemnění pro dané odběrné místo, charakteristika staveniště, nakládání s demontovaným odpadem či bezpečnostní opatření. Oproti DUS také obsahuje již dříve vyhotovené schéma jištění. Technickou část dokumentace k této stavbě lze vidět v Příloze 6.

#### <span id="page-28-3"></span>**2.4.3 Elektronické odeslání pro vyhotovení stanoviska**

Posledním krokem před fyzickým odevzdáním PD na pobočku je nahrání všech dosavadních souborů, tj. Dokumentace pro provádění stavby, POV, BOZP, Rozpočet, Situační schéma, Schéma jištění a překresleného GIS souboru na webový portál provozovatele distribuční soustavy. Zde se po uložení čeká na důkladnou vizuální kontrolu celého projektu od technika, který po kladném přijetí zasílá projektantovi stanovisko distributora. Zpravidla jde v tomto případě o vyřízení do 5 kalendářních dnů, pokud není v projektu podstatná chyba (např. instalace jiného typu přípojkové skříně). Toto stanovisko pak následně projektant přikládá k výtisku Dokumentace pro provádění stavby.

#### <span id="page-28-4"></span>**2.4.4 Fyzické předání na pobočku distributora**

V této fázi již má projektant veškeré elektronické úkony za sebou a je potřeba celou PD vytisknout a vytvořit svazek. Celková Dokumentace pro provádění stavby se pak vytištěná v požadovaném počtu kopií odváží fyzicky na pobočku provozovatele distribuční soustavy a jedna je pak určena do archivu společnosti ELPREMONT. Součástí odevzdané dokumentace je rovněž tištěná verze BOZP, Rozpočtu a Souhlasného stanoviska, které bylo rozebráno v minulé kapitole. Dovršením celého pracovního procesu je přijetí předávacího protokolu PD, které obdrží hlavní projektant a informuje příslušného projektanta o uzavření zakázky.

# <span id="page-29-0"></span>**3 Další řešené projekty**

V poslední kapitole se věnuji stavbám, na kterých jsem se nepodílel přímo po celou dobu projekce, ale jen v míře vyjádřené procentuálně z celkového času tvoření projektové dokumentace.

### <span id="page-29-1"></span>**3.1 Instalace nového veřejného osvětlení v obci**

U této zakázky byl ze strany obecního úřadu požadavek na vyhotovení nového LED VO v celé obci. Z mé strany jsem se na této práci podílel 20 % z celkového času stráveného na projektové dokumentaci. Dostal jsem za úkol překreslit geodetické zaměření celé obce do používaných hladin. Dále bylo potřeba se fyzicky dostavit do obce a projít všechna místa, kde bude instalováno veřejné osvětlení a vytvořit fotodokumentaci stavby.

# <span id="page-29-2"></span>**3.2 Obnova vedení NN v městské části**

Tato stavba byla vyvolána provozovatelem distribuční soustavy, neboť venkovní vedení NN je již ve špatném technickém stavu. Procentuálně jsem projektoval 30 % z celkového času, ale je možné, že se toto číslo ještě zvýší. Tato stavba totiž ještě není odevzdána a nachází se stále v procesu přípravy. Je to dáno hlavně velikostí záboru, který činí podstatnou městskou část, a tudíž i časová rezerva na přípravu PD je delší než u menších staveb.

# <span id="page-29-3"></span>**3.3 Přeložka venkovního vedení NN**

U této stavby se jednalo o tzv. přeložku vedení, kdy žadateli procházelo přes parcelu venkovní vedení do přípojkové skříně, umístěné na obvodové zdi rodinného domu. Žadatel měl v plánu na pozemku stavět novostavbu RD a závěsný kabel, který procházel nad parcelou, by mu stavbu znemožnil. Musel tedy požádat o přeložku vedení, kterou ovšem nefinancuje distributor sítě, ale žadatel jako soukromá osoba. Je to dáno tím, že vedení bylo v technicky dobrém stavu a distributor neměl v plánu, jakkoliv měnit trasu venkovního vedení. Proto jakékoliv úkony spojené s přemístěním přípojkové skříně a demontáží vedení hradil žadatel. U tohoto projektu jsem 90 % činností zpracoval sám, jediné, co jsem měl zajištěno, byla fotodokumentace místa a dohoda s majitelem o technickém provedení stavby.

# <span id="page-29-4"></span>**3.4 Instalace elektro nabíjecí stanice**

Jednalo se o fyzické napojení přívodního a datového kabelu pro dobíjecí stanici elektromobilů. Tato akce byla uskutečněna v prostorách sídla společnosti ELPREMONT, jakožto možnost pro nabíjení automobilů s elektrickým pohonem. Jde tak o přípravu pro stále zvyšující se elektromobilitu, kdy firma uvažuje o rozšíření vlastního vozového parku o služební vozidla na elektrický pohon. Celkový proces instalace jsem za obdržení přesných instrukcí na instalaci prováděl sám, pouze zapojení vodičů do rozváděče prováděl technik společnosti dané nabíjecí stanice. Celý systém je napájen z fotovoltaické elektrárny umístěné na střeše sídla firmy.

# <span id="page-30-0"></span>**Závěr**

Tato bakalářská práce pojednává o celkovém procesu vyhotovení projektové dokumentace pro distributora elektrické energie určité stavby. Jelikož tato dokumentace obsahuje v některých bodech citlivá data distributora, jsou pro možný únik v této publikaci neuveřejněna. V rámci této konkrétní stavby je obsažen také komplexní teoretický rozbor distribuční soustavy z hlediska provozu, řízení a možného rozvoje. Zároveň je zde kladen důraz, aby řešení projektu bylo v souladu s platnými normami ČSN, PNE a metodikami regionálního distributora.

Dalším bodem bakalářské práce je pak rozebrání jednotlivých dílčích úkonů u dalších typů staveb. Zde se pojednává mimo jiné i o stavbách, které jsou ve správách měst či obcí s rozšířenou působností.

Jakožto student, který absolvoval individuální odbornou praxi ve zmíněné společnosti ELPREMONT elektromontáže s.r.o., jsem zprvopočátku spolupracoval právě na těchto dílčích úkonech. Důležitou součástí pro začlenění do projekčních činností bylo seznámení s jednotlivými postupy a firemním softwarem, který je používán. Po delším časovém úseku a pomoci kolegů v projekční kanceláři se však mé schopnosti zvýšily a byl jsem tak schopen větší samostatnosti. Po pochopení celého procesu projekce, které musí projektant absolvovat, jsem tedy již dostával samostatné zakázky a mohl jsem tak přiblížit ve své práci proces vyhotovení dokumentace.

Absolvování celé individuální odborné praxe proběhlo ve zmíněné společnosti ELPREMONT elektromontáže s.r.o., která se ze strany zaměstnavatele snažila o co nejlepší průběh v celé šíři konání.

Bohužel obor Projektování elektrických systému a technologií je zaměřen na projekci v průmyslové oblasti, zejména na jednoúčelové stroje. Z praktických znalostí studovaného oboru, které jsem mohl využít, byli pouze předmět Elektroenergetika a Základní elektrotechnické předpisy. Tato připomínka je však jediná výtka, kterou za studování bakalářského ročníku mám.

Závěrem bych rád sdělil, že absolvování individuální odborné praxe bylo pro mne velmi cennou zkušeností. V drtivé většině případů totiž studenti, kteří na praxi působí a jsou ochotni se naučit a pochopit firemní logiku, dostávají ze strany zaměstnavatele nabídku na stálý pracovní poměr po absolvování vysokoškolského studia. Jednalo se tak o skvělou náhradu klasické koncepce vypracování bakalářské práce a jakýsi druh "výchovy zaměstnanců", který má pozitivní ohlas ze strany studenta i zaměstnavatele.

### <span id="page-31-0"></span>**Literatura**

- <span id="page-31-1"></span>[1] ELPREMONT elektromontáže s.r.o. [online]. [cit. 2022-03-29]. Dostupné z: <http://www.elpremont.cz/>
- <span id="page-31-2"></span>[2] ZWCAD. Wikipedia: the free encyclopedia [online]. San Francisco (CA): Wikimedia Foundation, 2022 [cit. 2022-03-30]. Dostupné z: <https://cs.wikipedia.org/wiki/ZWCAD>
- <span id="page-31-3"></span>[3] O Fusio. ANTS spol. s r.o. [online]. 2022 [cit. 2022-02-15]. Dostupné z: <https://www.fusio.cz/o-fusio/>
- <span id="page-31-4"></span>[4] PREdistribuce, a. s. [online]. 2022 [cit. 2022-03-29]. Dostupné z: <https://www.predistribuce.cz/cs/distribucni-sit/technicke-informace/>
- <span id="page-31-5"></span>[5] ČESKO. § 28 odst. 2 písm. c) zákona č. 458/2000 Sb., o podmínkách podnikání a o výkonu státní správy v energetických odvětvích a o změně některých zákonů (energetický zákon) - znění od 1. 2. 2022. In: Zákony pro lidi.cz [online]. © AION CS 2010-2022 [cit. 29. 3. 2022]. Dostupné z: <https://www.zakonyprolidi.cz/cs/2000-458#p28-2-c>
- <span id="page-31-6"></span>[6] Česká agentura pro standardizaci: ČSN 73 6005 [online]. [cit. 2022-03-30]. Dostupné z: <https://csnonline.agentura-cas.cz/Detailnormy.aspx?k=16567>
- <span id="page-31-7"></span>[7] ESTA, spol s.r.o. KATALOG VÝROBKŮ: Skříně plastové SMC | Skříně plechové. Ivančice, 2017.
- <span id="page-31-8"></span>[8] ČESKO. § 25 odst. 5 zákona č. 458/2000 Sb., o podmínkách podnikání a o výkonu státní správy v energetických odvětvích a o změně některých zákonů (energetický zákon) - znění od 1. 2. 2022. In: Zákony pro lidi.cz [online]. © AION CS 2010-2022 [cit. 22. 4. 2022]. Dostupné z: <https://www.zakonyprolidi.cz/cs/2000-458#p25-5>
- <span id="page-31-9"></span>[9] ČESKO. § 25 odst. 4 zákona č. 458/2000 Sb., o podmínkách podnikání a o výkonu státní správy v energetických odvětvích a o změně některých zákonů (energetický zákon) - znění od 1. 2. 2022. In: Zákony pro lidi.cz [online]. © AION CS 2010-2022 [cit. 9. 4. 2022]. Dostupné z: <https://www.zakonyprolidi.cz/cs/2000-458#p25-4>
- <span id="page-31-10"></span>[10] ČESKO. § 96 odst. 3 písm. d) zákona č. 183/2006 Sb., o územním plánování a stavebním řádu (stavební zákon) -znění od 1. 1. 2021. In: Zákony pro lidi.cz [online]. © AION CS 2010-2022 [cit. 9. 4. 2022]. Dostupné z: <https://www.zakonyprolidi.cz/cs/2006-183#p96-3-d>
- <span id="page-31-11"></span>[11] ČESKO. § 96 odst. 3 zákona č. 183/2006 Sb., o územním plánování a stavebním řádu (stavební zákon) - znění od 1. 1. 2021. In: Zákony pro lidi.cz [online]. © AION CS 2010-2022 [cit. 9. 4. 2022]. Dostupné z: <https://www.zakonyprolidi.cz/cs/2006-183#p96-3>

# <span id="page-32-0"></span>**Přílohy**

Příloha 1 – Katastrální mapa s geodetickým zaměřením

- Příloha 2 Katastrální mapa s vlastníky VDTI
- Příloha 3 Situační schéma
- Příloha 4 Vyjádření společnosti VHS SITKA, s.r.o.
- Příloha 5 BOZP
- Příloha 6 Technická část Dokumentace pro provádění stavby